# VYSOKÁ ŠKOLA BÁŇSKÁ – TECHNICKÁ UNIVERZITA OSTRAVA EKONOMICKÁ FAKULTA

# KATEDRA APLIKOVANÉ INFORMATIKY

**Racionalizace databázového systému pro malou stavební firmu**

**Rationalization of Database System for a Small Construction Company**

Student: Jana Solichová

Vedoucí bakalářské práce: Ing. Vítězslav Novák, Ph.D

Ostrava 2010

Místopřísežně prohlašuji, že jsem celou práci, včetně všech příloh, vypracovala samostatně pod odborným vedením vedoucího bakalářské práce a s využitím odborné literatury, která je v práci citována a uvedena v seznamu literatury.

V Ostravě dne…………………… …………………………….

# *Poděkování*

Na tomto místě bych ráda poděkovala mému vedoucímu bakalářské práce Ing. Vítězslavu Novákovi, Ph.D za odborné vedení a Květoslavu Zálešákovi, osobě samostatně výdělečně činné, za poskytnutí mnoha podnětných připomínek a rad, které mi pomohly k vypracování této práce.

# Obsah

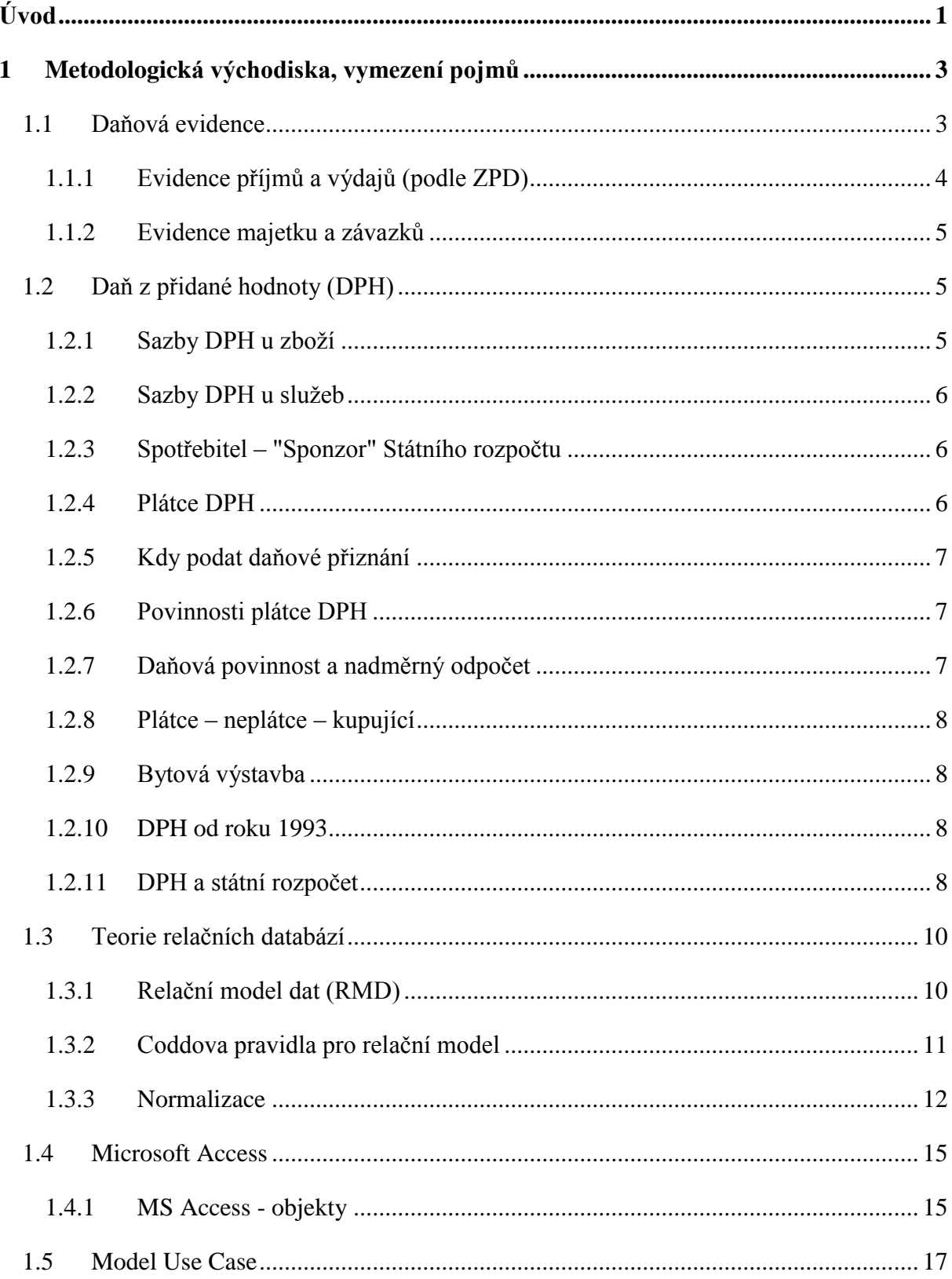

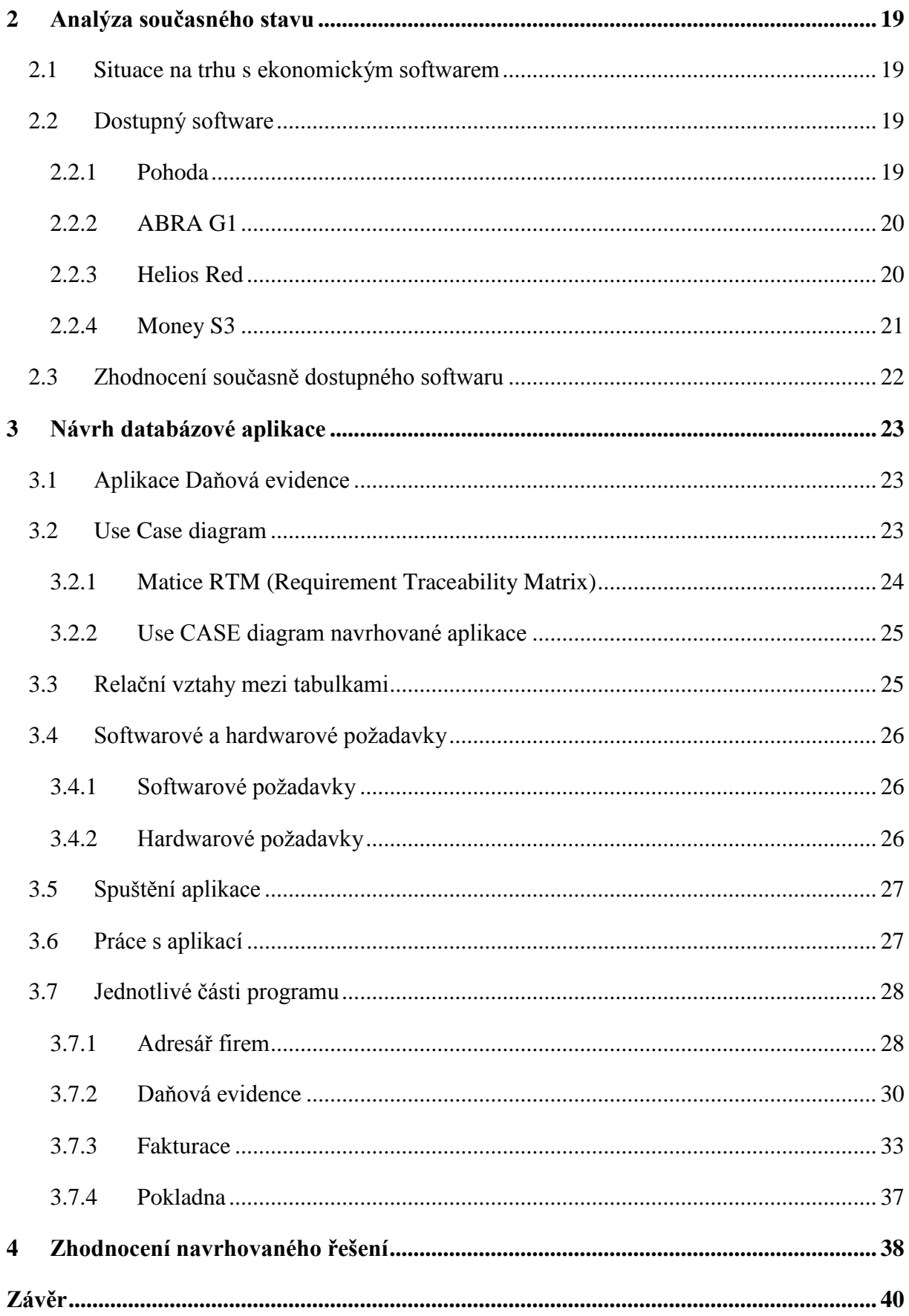

**Seznam použité literatury Seznam zkratek Seznam obrázků Seznam tabulek Prohlášení o využití výsledků bakalářské práce Seznam příloh**

# <span id="page-6-0"></span>**Úvod**

Nezbytnou součástí každého člověka dnešní doby je výpočetní technika, se kterou se setkáváme na každém kroku. Díky pokrokům této techniky je současný svět stále více propojený prostřednictvím internetu.

Velmi důležitou součásti výpočetní techniky je její široká flexibilita. Řada pracovních operací je řízena počítačem a tím pádem dochází k velice přesným a téměř dokonalým zpracováním jednotlivých fází ve výrobním procesu, kde lidský faktor zastává pouze funkci dohledu.

Neméně důležitou složkou odvětví je vedení účetnictví, kde všechna data jsou přehledně uspořádaná a dovolují uživatelům pracovat přesně a bezchybně. Počítače za nás dělají rutinní práce, umožňují například provádět bankovní transakce a tím šetří čas.

Drobní podnikatelé a živnostníci nejsou výjimkou, i jim tato technika pomáhá ve vedení účetnictví. Některé programy jsou obsáhlejší, čímž jsou plně nevyužitelné pro některé drobné podnikatele, kteří by nevyužili všech možností, které jim tyto programy nabízejí, a proto jsem se rozhodla navrhnout aplikaci zvlášť pro ně, aby byla jednoduchá a přehledná, a aby i oni mohli své účetnictví vést pomocí počítače, aniž by museli absolvovat zdlouhavé, časově náročné a často i nákladné kurzy.

Mým záměrem je, aby všechny údaje a data byly uspořádané tak, že budou jednoduché a přehledné a jednotlivé operace budou na sebe komplexně navazovat a tím velice zjednoduší vedení takového účetnictví a přizpůsobí se jednotlivým požadavkům každého výše zmíněného uživatele. Ve zkratce to znamená, že se budu snažit zefektivnit práci těmto drobným podnikatelům tím, že navrhnu aplikaci pro vedení daňové evidence, která by měla být jednodušší než jiný komerční software dostupný na trhu.

Konkrétním příkladem je firma respektive podnikatel, zabývající se stavební činností, se kterým budu spolupracovat na návrhu takovéto aplikace. Podnikatel své účetnictví vede prostřednictvím aplikace MS Excel, ve které je vhodné pracovat tehdy, jestliže velmi dobře rozumí účetnictví či má opravdu málo položek za rok. V tabulkovém editoru nelze účtovat, pokud se vyskytuje větší množství faktur, je třeba sledovat různé druhy příjmů a výdajů nebo zdali je dotyčný plátcem DPH.

Budu se proto snažit tento druh vedení financí zjednodušit, zpřehlednit, tak aby odpadla složitá práce a hledání různých faktur a tiskopisů. Navíc tato aplikace bude navržena k pochopení a lehkému ovládání i pro členy společnosti, kteří jsou staršího ročníku, a učení novým věcem jim dělá větší problémy.

# <span id="page-8-0"></span>**1 Metodologická východiska, vymezení pojmů**

### <span id="page-8-1"></span>**1.1 Daňová evidence**

Daňová evidence slouží ke stanovení základu daně z příjmu a obsahuje údaje o příjmech a výdajích, dále pak údaje o majetku a závazcích. Daňová evidence je v podstatě velmi zjednodušenou a zredukovanou formou účetnictví. Daňovou evidenci příjmů a výdajů upravuje § 7b zákona č. 586/1992 Sb. o daních z příjmu.

Daňová evidence je určena pro všechny podnikající fyzické osoby, které nepovedou podvojné účetnictví a své výdaje nebudou prokazovat paušálně neboli procentem z příjmů. V žádném případě evidenci nepovedou ty osoby, které jsou tzv. účetní jednotkou, tedy osobou vedoucí podvojné účetnictví.

Toto se týká následujících osob:

- právnické osoby, které mají sídlo na území České republiky,
- fyzické osoby, které jsou jako podnikatelé zapsáni v obchodním rejstříku,
- fyzické osoby, jejichž obrat přesáhl v předchozím kalendářním roce částku 25 mil. Kč,
- fyzické osoby, které vedou podvojné účetnictví dobrovolně,
- fyzická osoba, která je účastníkem sdružení bez právní subjektivity a alespoň jeden z účastníků tohoto sdružení je účetní jednotkou.

Daňovou evidenci tedy mohou bez problémů vést všichni drobní podnikatelé (fyzické osoby) nezapsaní v obchodním rejstříku, s ročním obratem pod 25 milionů korun.

Žádný paragraf zákona o daních z příjmu nehovoří o tom, jak přesně má daňová evidence vypadat. § 7b zákona č. 586/1992 Sb. Zákona o daních z příjmu, dává potencionálnímu poplatníkovi pouze základní informace o tom, co daňová evidence příjmů a výdajů zjišťuje, jakým způsobem je oceněn majetek a závazky, a dále je zde zmínka o povinnosti provádět inventarizaci a archivaci.

Prakticky tedy záleží na samotném podnikateli, jakou formu daňové evidenci dá. V zákoně nejsou předepsány knihy majetku, závazků, peněžní deník, pokladní kniha ani karty majetku. Podnikatel tedy může použít některý z účetních či komplexních ekonomických

programů, nebo celou daňovou evidenci vést v Excelu, popřípadě v jiném tabulkovém procesoru (Open Office). Musí mít však na paměti následující:

Na základě jeho daňové evidence bude finančnímu úřadu dokazovat, že v daňovém přiznání uvedl své daňové příjmy a výdaje ve skutečné výši.

Dále je třeba mít na paměti, že daňová evidence musí splňovat nezbytné podmínky (náležitosti) dané Zákonem o dani z příjmu (§ 7b ZPD). Daňová evidence musí obsahovat základní informace o:

- a) příjmech a výdajích (v členění potřebném pro zjištění základu daně),
- b) majetku a závazcích podnikatele.

Evidence o příjmech a výdajích (peněžní evidence) musí být přitom od evidence majetku a závazků oddělena. Příjmy daňové je třeba oddělovat od příjmů nedaňových a výdaje na zajištění a udržení příjmů ("daňové výdaje") je třeba oddělovat od výdajů neovlivňujících základ daně ("výdaje nedaňové").

Hlavním cílem daňové evidence je tedy zjištění správných podkladů pro výpočet základu daně z příjmů tj. určit příjmy a výdaje na zahrnované a nezahrnované do základu daně. Přehledně vedená daňová evidence má zároveň poskytnout podnikateli přehled o stavu a pohybu majetku a dluhů (pohledávky a závazky) a je tedy využitelná pro ekonomické rozhodování při řízení firmy.[3]

### <span id="page-9-0"></span>**1.1.1 Evidence příjmů a výdajů (podle ZPD)**

Příjmy by měly být v daňové evidenci zachyceny tak, aby bylo zřejmé, jestli se jedná o příjmy zahrnované nebo nezahrnované do základu daně.

- příjmy, které jsou zahrnovány do základu daně, jsou například přijaté peníze za prodej zboží, výrobků či poskytnutí služeb,
- příjmy, které do základu daně zahrnovány nejsou, jsou například peněžní vklady podnikatele, přijaté půjčky apod.

Obdobně i výdaje se musí evidovat v členění na výdaje odčitatelné a neodčitatelné od základu daně.

- odčitatelné výdaje výdaje na dosažení, zajištění a udržení zdanitelných příjmů, které se odečítají od základu daně ve výši stanovené ZPD (např. platby za nákup materiálu, zboží, nakoupené služby).
- neodčitatelné výdaje např. výdaje na osobní spotřebu podnikatele, splátky půjčky apod.

#### <span id="page-10-0"></span>**1.1.2 Evidence majetku a závazků**

V evidenci majetku se zachycuje majetek, který se podnikatel rozhodne vložit do svého obchodního majetku. Obchodní majetek je definován v Zákoně o daních z příjmů  $(\S 4, \text{odst. } 4)$  jako souhrn majetkových hodnot<sup>1</sup>, které jsou ve vlastnictví podnikatele a o nichž je nebo bylo účtováno.[2]

### <span id="page-10-1"></span>**1.2 Daň z přidané hodnoty (DPH)**

Další oblastí, ke které je třeba v rámci daňové evidence přihlížet, je daň z přidané hodnoty. Vzhledem k tomu, že podnikatel, se kterým spolupracuji, je evidován jako plátce DPH, věnuji této oblasti celkem poměrnou část.

Daň z přidané hodnoty patří do skupiny nepřímých daní, zahrnovaných v ceně zboží či služeb placených poplatníkem při jejich koupi. Daň tedy platí zejména koneční spotřebitelé či podnikatelské subjekty nemající nárok na odpočet daně.

### <span id="page-10-2"></span>**1.2.1 Sazby DPH u zboží**

1

Předmětem DPH je zboží, služby a nemovitosti. Zákon upravuje dvě, resp. tři sazby DPH (základní 20%, sníženou 10% a skupinu komodit a služeb od DPH osvobozených).

V Příloze číslo 1) Zákona 235/2004 Sb. o DPH je taxativně vyjmenováno zboží podléhající nižší sazbě. Veškeré komodity mají číselné kódové označení dle Harmonizovaného systému<sup>2</sup>, do nějž lze zařadit v podstatě vše. Buď je v něm zboží přímo vyjmenováno, nebo se nalezne podobná komodita. Pokud si však výrobce nějakého zboží není

<sup>1</sup> Souhrn majetkových hodnot – souhrn věcí, pohledávek a jiných práv a penězi ocenitelných jiných hodnot.

 $2$  Harmonizovaný systém - je mezinárodní klasifikační systém popisu a číselného označování zboží.

jistý zařazením do snížené sazby, je jediným zákonným arbitrem, který je oprávněn rozhodnout o zařazení zboží do příslušné sazby, Celní ředitelství Praha. Tato instituce je oprávněna na základě písemné žádosti a popisu zboží závazně posoudit, zda zboží lze zařadit do snížené sazby DPH či nikoli, a případně vydat potřebný doklad.

### <span id="page-11-0"></span>**1.2.2 Sazby DPH u služeb**

Obdobná situace je v oblasti služeb. K zatřídění služeb je oprávněný Český statistický úřad, který na základě písemné žádosti a popisu služby provede zatřídění dle kódů Standardní klasifikace produkce (SKP).

Seznam služeb podléhajících snížené sazbě je vyjmenován v Příloze č. 2) k zákonu č. 235/2004 Sb. V díle 8. Zákona o DPH jsou v § 51 – § 62 uvedeny činnosti, které jsou osvobozeny od DPH, avšak bez nároku na odpočet DPH u přijatých zdanitelných plnění k těmto činnostem. Patří zde například poštovní služby, rozhlasové a televizní vysílání, pojišťovací činnost, výchova a vzdělávání, převod a nájem pozemků, staveb či bytů nebo provozování loterií.

# <span id="page-11-1"></span>**1.2.3 Spotřebitel – "Sponzor" Státního rozpočtu**

Z jednoduššího hlediska je v každém zboží a ve většině služeb tato daň zahrnuta – buď sazba základní, tedy 20%, nebo snížená 10%, ve výjimečných případech i nulová. Při každém nákupu v obchodě, kde je kupujícímu plátcem DPH vydána účtenka, je uvedena kromě celkové ceny i hodnota zboží bez DPH a DPH, které je rozčleněno na základní a sníženou sazbu. Jako kupující se tak můžete podívat, kolik peněz z každodenního nákupu odevzdáte do státního rozpočtu. Nárok na vrácení daně běžný občan nemá. Právo žádat stát o vrácení DPH na vstupu (při nákupu) má jen plátce DPH.

### <span id="page-11-2"></span>**1.2.4 Plátce DPH**

Plátcem daně, tedy tím, kdo daň odvádí státu, je fyzická nebo právnická osoba, která samostatně uskutečňuje ekonomické činnosti. Plátcem se podnikatel nebo právnická osoba může stát buď vlastním rozhodnutím, nebo mu tuto povinnost uloží zákon. Přitom hlavním kritériem pro povinnost platit daň, je výše obratu.

Se zákonem 235/2004 Sb. o DPH došlo ke snížení zákonné hranice na hodnotu 1 milion korun obratu za nejbližších 12 předcházejících po sobě jdoucích kalendářních měsíců.

Do obratu se nezapočítávají některé taxativně vyjmenované aktivity, jako jsou příležitostné převody pozemků apod.

Jestliže tedy dojde k překročení obratu jednoho milionu korun, stává se fyzická či právnická osoba povinně plátcem DPH od prvního dne třetího měsíce, jenž následuje po měsíci, ve kterém byl stanovený obrat překročen. Registraci k DPH lze samozřejmě i zrušit, a to nejdříve po uplynutí jednoho roku od registrace. Podmínkou je, že obrat za nejbližších 12 po sobě jdoucích měsíců částku milion korun nepřesáhl.

### <span id="page-12-0"></span>**1.2.5 Kdy podat daňové přiznání**

Zdaňovací období se určuje podle výše obratu za předchozí kalendářní rok – v případě obratu do deseti milionů korun je tímto obdobím kalendářní měsíc. Daňové přiznání se pak podává vždy do 25. dne následujícího po skončení kalendářního čtvrtletí; tedy například do 25. dubna za 1. čtvrtletí, do 25. 7. za 2. čtvrtletí apod. Od obratu 10 milionů korun za předcházející kalendářní rok je zákonem stanoveno měsíční zdaňovací období. Přiznání za každý měsíc se pak podává vždy do 25. dne následujícího měsíce.

### <span id="page-12-1"></span>**1.2.6 Povinnosti plátce DPH**

Kromě zřejmé povinnosti podat v příslušném termínu na předepsaném formuláři daňové přiznání a v daných termínech odvést daň vyplývá plátci DPH i povinnost vést evidenci pro daňové účely. Platí povinnost vést odděleně uskutečněná plnění (daň na výstupu) dle jednotlivých sazeb, přijatá plnění, opět rozdělena dle sazeb, případně plnění z dovozu a z tuzemska, plnění s nárokem, případně bez nároku na odpočet DPH apod.

### <span id="page-12-2"></span>**1.2.7 Daňová povinnost a nadměrný odpočet**

Pro většinu z plátců DPH bude spíš platit daňová povinnost, tedy povinnost v zákonných lhůtách odvádět DPH – zvlášť v případě ekonomických aktivit s velkou přidanou hodnotou. Jde o situace, kdy je DPH na vstupu nižší než DPH na výstupu, v opačném případě vzniká nárok na vrácení daně – nárok na odpočet.

U živností, jejichž výrobky nebo služby spadají do snížené sazby DPH na výstupu, jako třeba zedník pracující na výstavbě bytové jednotky může v každém zdaňovacím období žádat o nadměrný odpočet, tedy o vrácení daně. Veškerý materiál totiž nakupuje v základní sazbě DPH (tj. 20%), ale práci prodává ve snížené, 10% sazbě.

### <span id="page-13-0"></span>**1.2.8 Plátce – neplátce – kupující**

Při podnikání se běžně setkávají dva subjekty, kdy jeden je a druhý není plátcem DPH. Pokud prodávající není plátcem DPH a kupující ano, kupující si nemůže nárokovat DPH na vstupu, protože cena služby nebo výrobku DPH prostě neobsahuje. Nákladem pro daň z příjmu je tak plná cena zboží nebo služby. V opačném případě, kdy prodávající je plátcem DPH a kupující ne, musí prodávající DPH odvést za uskutečněné plnění DPH. Pro kupujícího (neplátce) je však nákladem plná cena zboží nebo služby, tedy včetně DPH.

Opticky by se zdálo, že pro konečného spotřebitele (neplátce DPH) je výhodnější nakupovat u neplátců, jejichž zboží a služby jsou levnější právě o DPH. To ale nelze tvrdit paušálně. Třeba právě u výše uvedeného příkladu se zedníkem a stavebními pracemi, kdy by neplátce zaplatil za materiál ve stavebninách cenu s 20% sazbou DPH, za práci by zaplatil 10% DPH, je rozhodně výhodnější, když si materiál i práci nechá naúčtovat od plátce DPH, čímž uspoří 20% ze základu pro výpočet DPH u materiálu.

### <span id="page-13-1"></span>**1.2.9 Bytová výstavba**

U bytové výstavby se do zákona dostal § 48, který stanovil pro veškeré převody bytů, rodinných domů (včetně nedokončených), jejich oprav, modernizace, rekonstrukce včetně strojů a zařízení do nich zabudovaných sníženou 10% sazbu.

### <span id="page-13-2"></span>**1.2.10 DPH od roku 1993**

Zákon o dani z přidané hodnoty, platný od 1. března 1993, ve své podstatě vycházel z 6. směrnice EU. Samozřejmě ale vznikla jistá národnostní specifika, protože ČR v té době členem EU nebyla. Snad největší změny tak zákon o DPH zaznamenal ke dni vstupu ČR do EU (tj. k 1. květnu 2004), kdy byl sestaven zcela nově jako Zákon č. 235/2004 Sb., o dani z přidané hodnoty a v tomto znění platí dodnes - samozřejmě s množstvím dalších následných novelizací.

### <span id="page-13-3"></span>**1.2.11 DPH a státní rozpočet**

Pokud bychom počítali procento vybraného DPH pouze k přijatým platbám ze všech daní a nepočítali dotace, příjmy ze splátek úvěrů apod., představovalo by DPH asi 21,5% rozpočtu. Jestliže bychom vyloučili státní důchodové pojištění, které je největší položkou státního příjmu, je největším příjmem státního rozpočtu právě DPH. Teprve druhou nejvýdělečnější daní je daň z příjmu fyzických osob.

Snahou každého státu je v rámci daňových zákonů přechod od přímých daní k nepřímým. Nepřímé daně totiž představují relativně stabilní a dobře předvídatelný zdroj příjmů – konkrétně DPH je nenápadná daň skrytá v ceně zboží a služeb. Je neutrální, neboť každý občan platí stejnou daň. I výběr je u nepřímých daní mnohem jednodušší než výběr daní přímých.[8]

### <span id="page-15-0"></span>**1.3 Teorie relačních databází**

### <span id="page-15-1"></span>**1.3.1 Relační model dat (RMD)**

Relační model vychází z jistého souboru základních matematických principů odvozených z teorie množin a predikátové logiky<sup>3</sup>. Na poli datového modelování se o jejich aplikaci poprvé pokusil Dr. Edgar Frank Codd, a to koncem šedesátých let. Poté se stal výzkumným pracovníkem firmy IBM a své výsledky publikoval v roce 1970 v článku "A Relational Model of Data For Large Shared Databanks". Relační model definuje způsob, jakým je možné data reprezentovat (tedy strukturu dat), způsoby jejich ochrany (neboli integritu dat) a dále operace, které můžeme nad daty provádět (manipulace s daty).

V článku byly kromě základních definic obsaženy tyto ideje:

- RMD odděluje data, která jsou chápána jako relace, od jejich implementace.
- Symetrický přístup k datům. Při manipulacích s daty nás nezajímají přístupové metody k datům v relacích.
- Pro práci s daty máme k dispozici relační kalkul a algebru (matematické aparáty, jimiž lze popsat sémantiku (význam konstrukcí) relačních jazyků).
- Pro omezení redundance<sup>4</sup> dat, máme k dispozici pojmy pro normalizaci relací, což znamená vhodně navrhovat databázové struktury.

Relace lze chápat jako tabulku dat uspořádanou do sloupců (atribut + doména) a řádků (n-tic - n rozměrný vektor). Databázová relace je tabulka, pohled, výsledek dotazu, což nám dává možnost pracovat s výsledky dotazů stejně jako s tabulkou. Vzhledem k tomu, že relace je množina, která nesmí obsahovat duplicitní prvky a není uspořádána jinak než do sloupců a řádků, neexistuje první, druhý nebo n-tý řádek. Řádky v relaci nemají specifické pořadí, tudíž nejsou ani dosažitelné číslem řádku, musí existovat nějaká konstrukce, která nám umožní adresovat jednotlivé řádky. Tato konstrukce se nazývá primární klíč.

Primární klíč je atribut, nebo soustava atributů, jejichž hodnoty tvoří jednoznačnou identifikaci řádku relace. Každá relace musí obsahovat primární klíč, v nejhorším případě jím jsou všechny atributy. Každý atribut, který je součástí klíče, se nazývá klíčový, ostatní jsou neklíčové.

 3 Predikátová logika – formální odvozovací systém pouţívaný k popisu matematických teorií a vět.

<sup>4</sup> Redundance dat – opakující se data.

Ve zkratce se dají zásady relačního modelu zapsat třemi pravidly:

- Veškerá data se reprezentují ve strukturách se sloupci a řádky, kterým se říká relace.
- Všechny hodnoty v databázi jsou skalární.
- Operace se provádějí vždy a pouze nad relací a jejich výsledkem je jiná relace.

Databázový systém (DBS - Database System) je tvořen bází dat, neboli databází (DB - Database, pouze samotná data) a systémem řízení báze dat SŘBD (RDBMS – Relational DataBase Managment System). Což je sada programů, která ukládá data, a svým specifickým způsobem určuje způsoby a techniky přístupu k datům.[7]

### <span id="page-16-0"></span>**1.3.2 Coddova pravidla pro relační model**

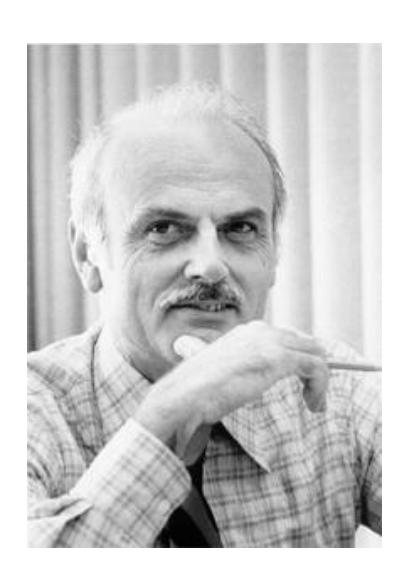

- 1. *Pravidlo SŘBD (RDBMS)* data jsou spravována pouze pomocí relačních operací.
- 2. *Pravidlo informační* data jsou reprezentována na logické úrovni jako hodnoty relačních tabulek.
- 3. Pravidlo přístupu každý údaj je logicky dosažitelný pomocí kombinace názvu tabulky, sloupce a hodnoty primárního klíče.
- 4. Pravidlo zpracovatelnosti neznámých hodnot ke každé neznámé hodnotě lze dojít prostřednictvím jiných známých hodnot.

#### <span id="page-16-1"></span>**Obrázek 1 – Edgar Frank Codd**

- 5. *Pravidlo relačního katalogu* popis celé databáze je na logické úrovni reprezentován jako relační systémový katalog.
- 6. *Pravidlo pro jazyk* pro komunikaci se SŘBD.
	- pro definici dat (DDL),
	- pro integritní omezení (DCL),
	- pro manipulaci s daty (DML),
- 7. *Pravidlo pohledů* SŘBD musí umožňovat konstrukci pohledů.
- 8. *Pravidlo operací* všechny relační operace pracují s tabulkami jako s celky.
- *9. Pravidlo fyzické a logické nezávislosti dat.*
- 10. *Pravidlo nezávislosti dat na integritních omezeních* výsledky operací musí být nezávislé na změnách IO.
- 11. *Pravidlo nezávislosti dat na distribuci* výsledky operací nesmí být ovlivněny konkrétním umístěním dat v distribuovaných databázích.
- 12. Pravidlo nezrušitelnosti SŘBD žádný uživatel nesmí obcházet nebo narušovat SŘBD.

#### **Fyzická nezávislost dat**

Aplikace musí být izolována od změn fyzické datové struktury. Změna aplikace nesmí způsobit nutnou změnu paměťového uložení struktur a opačně.

### **Logická nezávislost dat**

Aplikační pohled je izolován od změn ve schématu databáze (změna struktury nevynucuje změnu programu).[9]

### <span id="page-17-0"></span>**1.3.3 Normalizace**

Normalizace ER (Entity Relationship) modelu je sada pravidel, jak byste měli postupovat při transformaci struktury entit a relací ER modelu na strukturu fyzického uspořádání tabulek a relací v databázi.

Normalizace je odstranění redundantních dat, omezení složitosti (rozložení složité relace na dvojrozměrné tabulky) a zabránění tzv. aktualizačním anomáliím (např. abychom smazáním všech knih autora nepřišli o data o autorovi), což by mělo vést k databázi přehlednější, rozšiřitelnější a výkonnější.

Normalizace by měla vést k vzniku tabulek, které lze snadno udržovat a efektivně se na ně dotazovat. Normalizované schéma musí zachovat všechny závislosti původního schématu a relace musí zachovat původní data, což znamená, že se musíme pomocí přirozeného spojení dostat k původním datům.[6]

### **Normální formy:**

- 1NF: První normální forma
- 2NF: Druhá normální forma
- 3NF: Třetí normální forma
- BCNF: Boyce/Coddova normální forma
- 4NF: Čtvrtá normální forma
- 5NF: Pátá normální forma

### **První normální forma (1NF)**

Tabulka je v 1NF, když platí že:

- v tabulce nejsou žádné opakující se záznamy,
- jsou definovány všechny klíčové atributy,
- všechny atributy závisejí na primárním klíči,
- princip atomičnosti sloupce jsou již dále nedělitelné.

Při rozkládání relací by měl platit princip bezztrátové dekompozice, tj. původní relace rozdělujeme takovým způsobem, abychom mohli nové relace jakkoliv zpětně spojit bez ztráty informace.

### **Druhá normální forma (2NF)**

Tabulka je ve 2NF, když je v 1NF a každý neklíčový atribut je plně závislý na primárním klíči, a to na celém klíči a nejen na nějaké jeho podmnožině. Aby to bylo možné, musí se primární klíč skládat z více než jednoho atributu. Pokud primární klíč zahrnuje jen jedno pole, tabulka je automaticky ve 2NF, pokud splňuje 1NF.

### **Třetí normální forma (3NF)**

Tabulka je ve 3NF, když je ve 2NF a žádný z jejich atributů není tranzitivně závislý<sup>5</sup> na primárním klíči. Jiné vyjádření téhož říká, že relace je ve 3NF, pokud je ve 2NF a všechny neklíčové atributy jsou navzájem nezávislé.

<sup>–&</sup>lt;br><sup>5</sup> Tranzitivní závislost – závislost mezi dvěma atributy a klíčem, kde je jeden atribut funkčně závislý na klíči a druhý atribut je funkčně závislý na prvním atributu.

### **Boyce/Coddova normální forma (BCNF)**

BCNF se pokládá za variaci 3NF. Pokud je relace v BCNF, je i ve 3NF. Naopak to neplatí. Relace se nachází v BCNF, jestliže pro každou netriviální závislost  $X \rightarrow Y$  platí, že X je nadmnožinou nějakého klíče relace R.

Aby byla porušena BCNF musí být splněno několik specifických podmínek:

- relace musí mít více kandidátních klíčů,
- minimálně 2 kandidátní klíče musí být složené z více atributů,
- některé složené kandidátní klíče musí mít společný atribut.

BCNF v podstatě říká, že mezi kandidátními klíči nesmí být žádná funkční závislost.

### **Další normální formy (4NF a 5NF)**

Tabulka je ve 4NF, je-li v BCNF a popisuje pouze příčinnou souvislost (jeden fakt). Relace je ve 4NF, pokud je v BCNF, a navíc všechny vícehodnotové závislosti jsou zároveň funkčními závislostmi z kandidátních klíčů (v jedné relaci se nesmí spojovat nezávisle se opakující skupiny).

Relace je v 5NF, pokud je ve 4NF a není možné do ní přidat další atribut (skupinu atributů) tak, aby se vlivem skrytých závislostí rozpadla na několik dílčích relací.[10]

### <span id="page-20-0"></span>**1.4 Microsoft Access**

Microsoft Access 2007 je program pro správu relačních databází. Je součástí balíku Microsoft Office 2007. Vhodný je pro osobní potřebu jednotlivých lidí, malé podniky i pro oddělení velkých podniků, ale také jako klient jiných databázových programů. A právě proto se hodí pro navržení aplikace Daňová evidence.

### <span id="page-20-1"></span>**1.4.1 MS Access - objekty**

### **1.4.1.1 Tabulky**

Tabulka je dvourozměrná datová struktura složená ze záhlaví, kde jsou definovány sloupce (atributy), a samotných řádků (prvků), což jsou n-tice hodnot. Z hlediska návrhu je tabulka tzv. entita. V každém sloupci mohou být pouze hodnoty stejného druhu. Řádek (záznam) reprezentuje jeden objekt. Průsečík řádku a sloupce se nazývá pole.[5]

#### **1.4.1.2 Dotazy**

Dotaz slouží k zobrazení údajů z jedné nebo více tabulek. Používá se i na hromadné změny údajů, výběr záznamů splňujících podmínku, mazání záznamů nebo na vytvoření nové tabulky. Dotaz se často používá i místo filtru.

Dotazy v Accessu lze rozdělit na:

- *dotazy výběrové* jejich úkolem je pouze ze všech dat, která jsou v tabulkách, vybrat pomocí nějakých kritérií jen některá data a zobrazit je v nové tabulce. Většinou je možné data v nich i měnit.
- *dotazy akční* jejich úkolem je s tímto výběrem něco provést, např. smazat, aktualizovat nebo vytvořit tabulku (dotaz odstraňovací, aktualizační, vytvářecí nebo přidávací).
	- *odstraňovací dotaz* odstraní všechny záznamy, které vyhovují danému kritériu.
	- aktualizační dotaz slouží pro hromadnou aktualizaci hodnot nějakého pole.
	- *vytvářecí dotaz* ze zvoleného výběru vytvoří novou tabulku buď v aktuální, nebo v jiné databázi.
	- *přidávací dotaz* data zvoleného výběru přidá do existující tabulky buď v aktuální, nebo v jiné databázi. [10]

### **1.4.1.3 Formuláře**

Zobrazení údajů do tabulky představuje využívání jen velmi malé části schopností Accessu. Velice často se používá zobrazení údajů do formulářů. Kromě lepšího vzhledu je jeho hlavní výhodou přehledné uspořádání údajů v případě rozsáhlejších záznamů (v datovém listě bychom museli rolovat zprava doleva a zpět, zatímco ve formuláři budou jednotlivé položky uspořádány podle potřeby buď pod sebou, nebo vedle sebe).

#### **1.4.1.4 Sestavy a datové stránky**

Sestavy nabízejí možnost působivé prezentace dat v tištěné formě. Při jejich vytváření můžete sami stanovit velikost a zobrazení všech součástí sestav. Databáze mohou být provozovány nejen lokálně, nýbrž i na Internetu, kde se založí tzv. datová stránka a tu pak lze použít k dotazům na stav svých lokálních dat nebo k jejich aktualizaci.

Access nabízí následující druhy sestav:

- Detailní sestavy
- Sestavy se seskupením
- Sestavy s diagramy
- Sestavy se štítky[1]

### **1.4.1.5 Makra**

V různých typech objektů se můžeme setkat s problémy, které nelze vyřešit jinak než vytvořením, eventuelně naprogramováním makra (např. funkční tlačítko pro zobrazení detailnějších informací o záznamu). Umožňují provádět opakovaně ustálené postupy činností a v konečném důsledku řídit veškerou práci s databází.

#### **1.4.1.6 Moduly**

Pro obsluhu složitějších manipulací s daty nebo objekty, je v MS Access umožněno vytvářet programové moduly.

### <span id="page-22-0"></span>**1.5 Model Use Case**

Use Case model představuje zobrazení dynamické (funkční) struktury systému z pohledu uživatele. Je určen k definici chování systému, aniž by odhaloval jeho vnitřní strukturu. Je to také soubor scénářů pro používání systému.

Každý scénář obsahuje:

- sekvenci (neboli posloupnost) událostí, které v jeho rámci probíhají (včetně případných variant),
- popis interakce (komunikace) mezi uživatelem (aktorem) a systémem.

Use Case model je grafickým zobrazením části dokumentu specifikace požadavků. Požadavky na informační systém lze rozdělit na:

- a) ne-funkční (např. bezpečnost, cena, počet uživatelů),
- b) funkční (funkcionalita užitečná pro nějakou externí entitu) ty jsou zobrazitelné prostřednictvím Use Case.

Use Case model poskytuje odpovědi například na otázky typu:

- Jaké jsou úlohy aplikace?
- Jaké hlavní úlohy, funkce nebo služby mají být prováděny systémem pro aktora?
- Jaké informace si přeje aktor získávat od systému?
- Jaké informace o systému bude aktor získávat, vytvářet nebo měnit?
- Bude okolí potřebovat informace o změnách v systému, a jaké?
- Přeje si aktor být informován o neočekávaných změnách?
- Budou se z okolí přidávat, ubírat nebo měnit informace v systému, a jaké?
- Jaké změny v okolí systému povedou k přísunu informací do systému?
- Bude aktor informovat systém o změnách v externím prostředí?
- Jaké činnosti jsou třeba k administraci systému?

# **využití Use Case:**

- specifikace požadavků na systém (podklad pro analýzu a návrh),
- komunikace se zákazníkem (uživatelem systému),
- podklad pro řízení projektu,
- tvorba testovacích případů pro fázi testování systému (před uvedením do provozu),
- návrh uživatelského rozhraní (mezi každým Use Case a aktorem má být rozhraní).

### **Základní konstrukty:** [4]

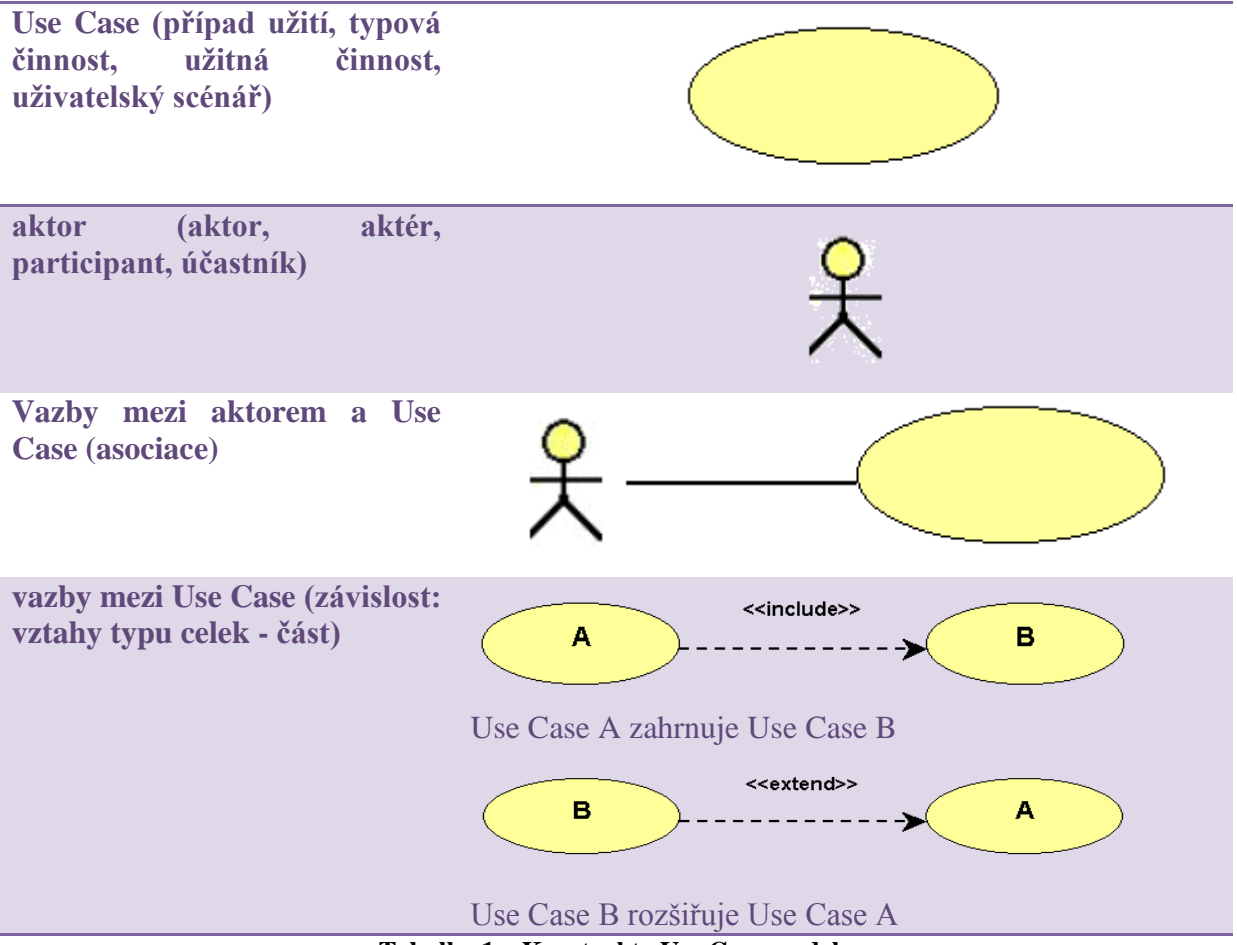

<span id="page-23-0"></span>**Tabulka 1 – Konstrukty Use Case modelu**

# <span id="page-24-0"></span>**2 Analýza současného stavu**

### <span id="page-24-1"></span>**2.1 Situace na trhu s ekonomickým softwarem**

Ještě donedávna se hojně používala platforma MS DOS, ale vzhledem k zvyšujícím se požadavkům jak na vzhled ekonomických programů, tak na výkon a stabilitu systémů, je stále více vyhledáván software pracující v operačním systému Windows.

V současné době je na trhu nabízeno poměrně velké množství ekonomického softwaru, které umožňují jak vedení účetnictví, tak i vedení daňové evidence (dříve podvojné a jednoduché účetnictví). Většina, ne-li všechny dostupné ekonomické programy, je na internetu k dispozici na vyzkoušení ve verzi Start. V případě malých společností či drobných podnikatelů, je možné tuto verzi volně používat. Nemusí tak investovat do často velmi nákladných licencí.

Tyto programy bývají zpravidla velmi obsáhlé. Jsou postaveny na modularitě systému, tzn., že celý systém je složený z několika modulů, rozdělených většinou podle určitých účetních oblastí. Moduly takového systému mohou být např. Adresář, Daňová evidence, Účetnictví, Fakturace, Mzdy, Sklady, Majetek a další.

### <span id="page-24-2"></span>**2.2 Dostupný software**

### <span id="page-24-3"></span>**2.2.1 Pohoda**

Ekonomický a informační systém POHODA je komplexní účetní a ekonomický software pro malé, střední a větší firmy z řad fyzických i právnických osob. Umožňuje vést účetnictví i daňovou evidenci a vyhoví plátcům i neplátcům DPH. Systém je oborově neutrální a je vhodný nejen pro živnostníky, podnikatele a společnosti, které se zabývají obchodem a poskytováním služeb, ale i pro svobodná povolání, příspěvkové a neziskové organizace.

Základem systému je adresář a řada agend na komplexní řízení firmy, např. fakturace, banka, pokladna, majetek atd. Systém umožňuje vést účetnictví i daňovou evidenci, účtování zásob metodou A i B a zpracování mezd pro neomezený počet zaměstnanců. Podporuje cizí měny, včetně automatického načítání kurzového lístku. Umožňuje sledování salda a finanční analýzu. Obsahuje editor tiskových sestav REPORT Designer pro úpravu tiskových sestav

a vytváření vlastních tiskových výstupů. Možnosti systému lze rozšířit pomocí modulů pro online nebo offline maloobchodní prodej nebo připojením celé řady externích zařízení.

Program je nabízený v mnoha variantách: Start, Mini, Lite, Jazz, Standart, Profi, Premium, Komplet, Look a také ve verzi pro školy a v síťové verzi.

### <span id="page-25-0"></span>**2.2.2 ABRA G1**

ABRA G1 je podnikový software, určený pro firmy, které vedou daňovou evidenci, pokračovatel řady ABRA Plus, ABRA Classic, ABRA One, ABRA Gold a ABRA GoldWin, které patřily mezi nejrozšířenější ekonomické softwary v České republice a jsou používány dodnes.

Už v základu je Daňová evidence, Adresář, DPH, Intrastat, Banka včetně homebankingových ovladačů, Pokladna, Majetek, Prodej, Nákup, Pošta, CRM – modul pro zaznamenávání všech akcí se zákazníkem, například rozhovorů, mailů, dopisů atd., Dokumenty, Kniha jízd a také návrhář tiskových sestav, přenosy dat mezi pobočkami, definovatelné položky, sledování změn, exporty a importy dat, podpora cizích měn a mnoho dalšího.

Za malé příplatky je možné získat Sklady, Mzdy, Pokladní terminál, rozšíření pro další uživatele nebo verzi pro více firem. Navíc je k dispozici nadstandardní množství funkcí, například Kompletace (jednoduchá montáž), Call Centrum s připojením na telefonní ústřednu, Business Intelligence (analýza dat s grafy), Gastrovýroba (restaurační a závodní stravování), Restaurace (stoly a účty), SCM (řízení dodavatelů podle potřeb prodeje a případně výroby) nebo Projektová dokumentace.

#### <span id="page-25-1"></span>**2.2.3 Helios Red**

Ekonomický systém Helios Red zahrnuje oblasti finančního účetnictví, lidských zdrojů, skladového hospodářství, oběhu zboží a všech souvisejících a návazných agend. Účetní software Helios Red je vhodný pro použití na jednom počítači (tzv. monoinstalace) nebo počítačové síti až o 20 stanicích. Je hardwarově nenáročný a ve většině případů nevyžaduje žádný upgrade technického vybavení.

Díky otevřenosti ekonomického a účetního softwaru Helios Red jej lze rozšiřovat a modifikovat podle aktuálních potřeb každého podniku. Promyšlená ergonomie a intuitivnost ovládání tohoto softwaru poskytují uživatelský komfort a velmi rychlé zaškolení obsluhy. Bezpečnost operací na pořízených dokladech je zajištěna systémem automatického vytváření historie dokladů a bezpečnostních protokolů. Neoprávněnému úniku dat lze zabránit hierarchických systémem přístupových práv a hesel uživatelů. Zálohování a archivace veškerých dat je řešena centrálně, vč. automatické kontroly integrity.

Datové výstupy lze z tohoto ekonomického softwaru exportovat ve standardních formátech pro další případné zpracování např. v aplikacích MS Office. Rovněž tiskové sestavy v programu je možné uživatelsky modifikovat s použitím integrovaného editoru. Kromě vytváření papírových sestav lze přímo z aplikace odesílat zprávy i E-mailem.

Program Helio Red obsahuje následující moduly:

- Účetnictví
- Daňová evidence
- Bankovní operace
- Skladová evidence
- Personalistika a mzdy
- Pokladní prodej
- Zakázky
- Fakturace
- Nákupy a prodej
- Majetek
- Knihy jízd
- Obchodní partneři CRM

### <span id="page-26-0"></span>**2.2.4 Money S3**

Účetní program Money S3 patří mezi nejrozšířenější ekonomické systémy pro malé a střední firmy v České i Slovenské republice. Nabízí všechny potřebné moduly – podvojné účetnictví i daňovou evidenci (jednoduché účetnictví), adresář, fakturaci, sklady, objednávky, mzdy a řadu dalších doplňků, včetně homebankingu, propojení s pokladními systémy, internetovými obchody nebo dalšími aplikacemi na bázi XML.

# <span id="page-27-0"></span>**2.3 Zhodnocení současně dostupného softwaru**

Ekonomické a účetní programy uvedené v příkladech jsou velice komplexními softwary současného trhu. Uvádím je ale proto, že pro potřeby podnikatele, se kterým spolupracuji na návrhu aplikace Daňová evidence, jsou velmi obsáhlé, a tudíž by mnohé moduly nabízené v těchto programech nebyly využity.

# <span id="page-28-0"></span>**3 Návrh databázové aplikace**

## <span id="page-28-1"></span>**3.1 Aplikace Daňová evidence**

Jak už jsem v úvodu uvedla, aplikace Daňová evidence je jednoduchá a přehledná a vedení účetnictví je velmi pohodlné, protože jednotlivé operace jsou efektivně propojeny.

Skládá se ze čtyř částí – Adresáře, který bude obsahovat kontaktní informace o dodavatelích a odběratelích. Daňová evidence, která se skládá ze tří dílčích částí (Peněžní deník, Přehled o příjmech a Přehled o výdajích). Peněžní deník slouží k evidenci příjmů a výdajů, a to jak v hotovosti, tak i na bankovních účtech. Přehled o příjmech a Přehled o výdajích je určen k rozdělení příjmů a výdajů na daňově uznatelné a daňově neuznatelné. Další částí aplikace je Fakturace, která má také ještě další tři dílčí části a to Faktury, Kniha pohledávek a Kniha závazků. A posledním modulem je Pokladna, jejíž součástí je Pokladní kniha.

# <span id="page-28-2"></span>**3.2 Use Case diagram**

Pří návrhu modelu aplikace je třeba brát v úvahu určité aspekty, které budou popsány v následujících podkapitolách.

První podkapitola popisuje jednotlivé Aktéry a jejich požadavky na systém. Pak následuje RTM matice a samotný návrh v UML Use Case diagramu.

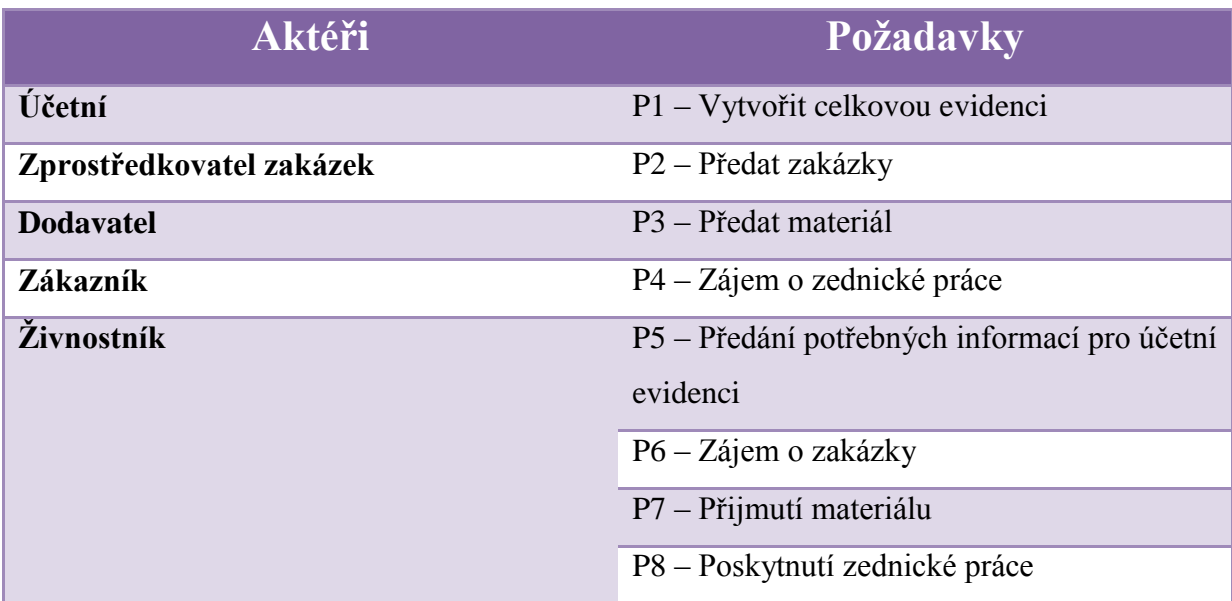

<span id="page-28-3"></span>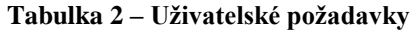

V tabulce je znázorněno jaké požadavky jednotliví uživatelé požadují. Živnostník má zájem o zakázky, které mu zajistí zprostředkovatel zakázek. Zákazník, který kontaktuje zprostředkovatele zakázek má zájem o stavební a zednické práce. Pro realizaci zakázky (tedy pro provedení prací) je nutné, aby si živnostník pro svou práci obstaral materiál. Ten si zajistí u dodavatele materiálu (např. v obchodě se stavebninami). Po skončení zakázky ţivnostník poskytne veškeré podklady pro účetnictví své účetní. Ta provede evidenci pomocí aplikace.

### <span id="page-29-0"></span>**3.2.1 Matice RTM (Requirement Traceability Matrix)**

Matice RTM popisuje vazby mezi uživateli, a to zejména ve vztahu k jejich požadavkům.

|                |   |   |   | UC1 UC2 UC3 UC4 UC5 |   |
|----------------|---|---|---|---------------------|---|
| <b>P1</b>      | X |   |   |                     |   |
| <b>P2</b>      |   | x |   |                     |   |
| <b>P3</b>      |   |   | X |                     |   |
| <b>P4</b>      |   |   |   | x                   |   |
| <b>P5</b>      |   |   |   |                     | X |
| <b>P6</b>      |   | x |   |                     |   |
| <b>P7</b>      |   |   | X |                     |   |
| P <sub>8</sub> |   |   |   | x                   |   |

<span id="page-29-1"></span>**Tabulka 3 – Matice RTM**

### <span id="page-30-0"></span>**3.2.2 Use CASE diagram navrhované aplikace**

V následujícím diagramu jsou popsány jednotlivé vztahy mezi subjekty v rámci aplikace Daňová evidence.

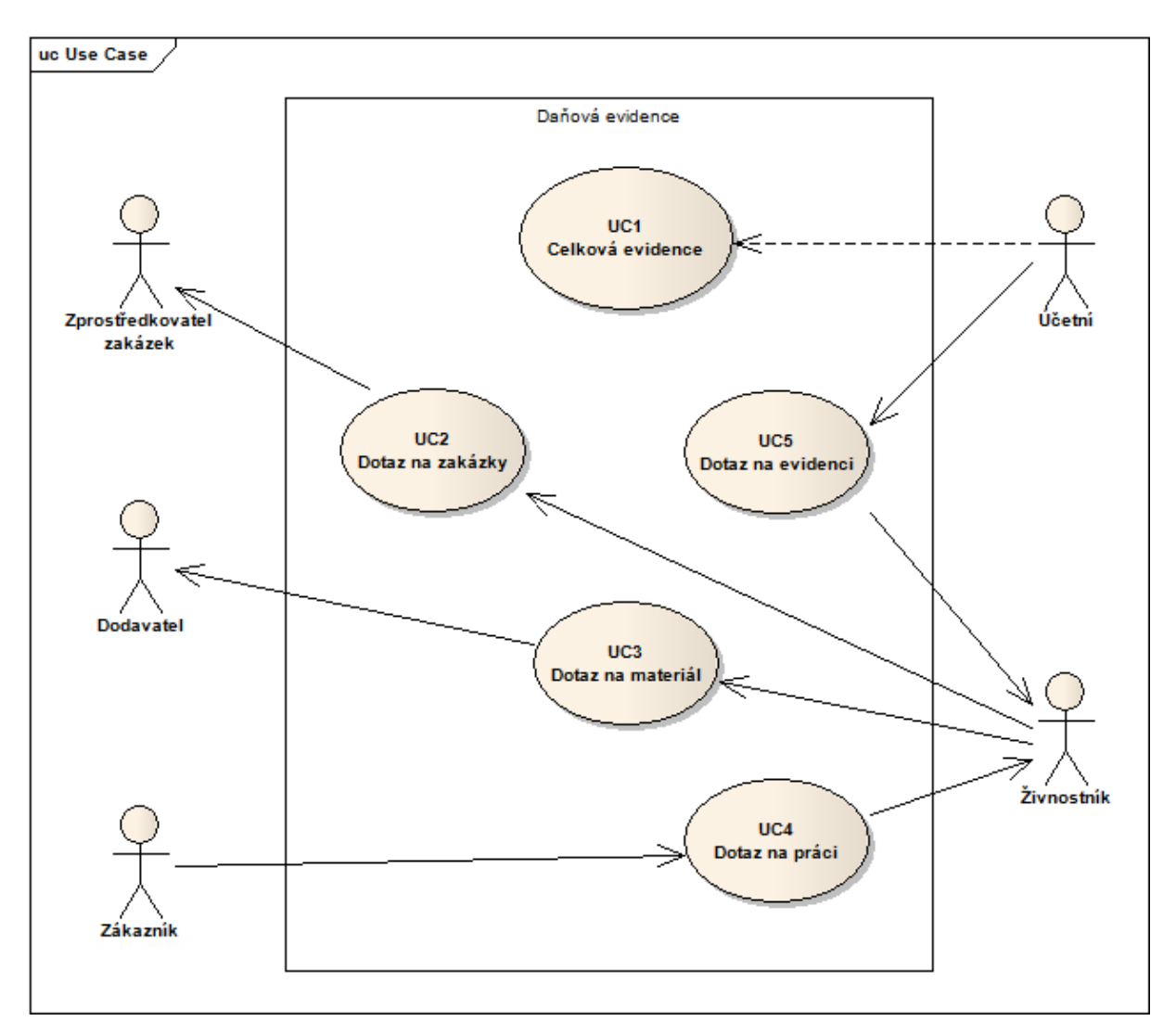

**Obrázek 2 – Use CASE diagram aplikace Daňová evidence**

<span id="page-30-2"></span>Use Case diagram popisuje danou aplikaci z hlediska uživatelů, jejich vzájemných vztahů a jejich vazeb na aplikaci. Páteřním případem užití je Celková evidence, se kterou však komunikuje pouze Aktér Účetní, jehož prostředníkem je Aktér Živnostník. Ten komunikuje s Aktérem Zprostředkovatel zakázek, Dodavatel a Zákazník.

# <span id="page-30-1"></span>**3.3 Relační vztahy mezi tabulkami**

Aplikace je vytvořena z několika částí, které jsou tvořeny tabulkami, z nichž některé jsou propojeny pomocí relačních vztahů (viz obrázek). Tyto relační vztahy zaručují tzv. referenční integritu, což znamená, že při aktualizaci změněných dat se změní údaje ve všech záznamech. Tímto se odbourá stávající složité přepisování stejných údajů do různých tabulek. V současné době uživatel například zapíše data do pokladního deníku a následně stejná data musí zapsat do pokladní knihy. Nyní se tyto dvě operace sloučí v jednu.

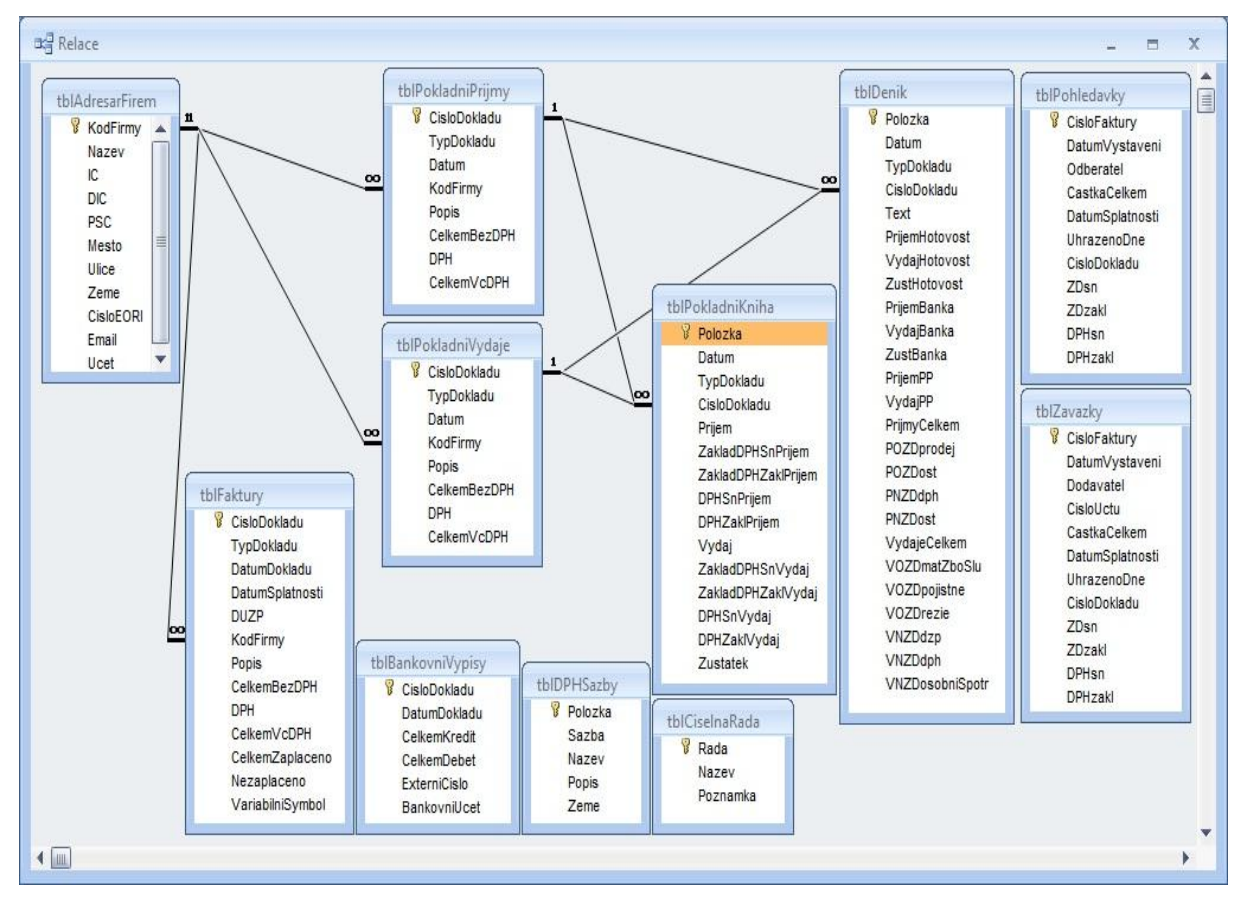

**Obrázek 3 – Relační vztahy**

# <span id="page-31-3"></span><span id="page-31-0"></span>**3.4 Softwarové a hardwarové požadavky**

### <span id="page-31-1"></span>**3.4.1 Softwarové požadavky**

- Microsoft Windows XP nebo vyšší verze
- Microsoft Access 2007

### <span id="page-31-2"></span>**3.4.2 Hardwarové požadavky**

- PC s procesorem 400 MHz a vyšší
- 256 MB paměti RAM
- grafická karta min. 64 MB
- 300 MB a více, na disku s nainstalovaným operačním systémem
- CD-ROM mechanika
- monitor s rozlišením min. 800x600 pixelů
- tiskárna

# <span id="page-32-0"></span>**3.5 Spuštění aplikace**

Ke spuštění aplikace je potřeba mít na počítači nainstalovaný program MS Access a samotnou aplikaci pak bude možné jen zkopírovat na pevný disk počítače nebo na přenosné externí zařízení (USB Flash disk), které umožňuje jak čtení, tak i zápis dat. Spuštění aplikace z CD je vyloučeno, jelikož na toto zařízení není možné data zapisovat.

### <span id="page-32-1"></span>**3.6 Práce s aplikací**

Při spuštění souboru Daňová evidence.mdb se na malou chvíli objeví uvítací obrazovka a poté se automaticky přepne do hlavního okna aplikace, kde se nachází přepínací panel určený pro práci s jednotlivými částmi (moduly) programu a panel nástrojů.

### **Přepínací panel**

<span id="page-32-2"></span>Pomocí přepínacího panelu lze ovládat čtyři základní moduly aplikace. Je tvořen ikonami s tlačítky, kterými se jednotlivé moduly budou otevírat.

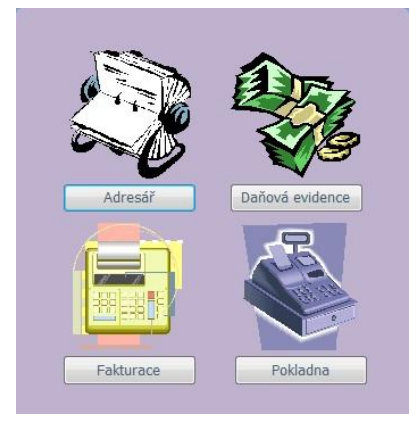

**Obrázek 4 - Přepínací panel**

### **Panel nástrojů**

Panel nástrojů slouží také k ovládání základních modulů, ale také dalších částí aplikace. Na panelu nástrojů naleznete položky "Soubor, Adresář, Daňová evidence, Fakturace, Pokladna" a další.

# <span id="page-33-0"></span>**3.7 Jednotlivé části programu**

Pro další práci s jednotlivými částmi či moduly aplikace jsou určeny formuláře, které jsou opatřeny tlačítky pro volbu různých akcí např. přidávání, úpravu nebo odstraňování záznamů.

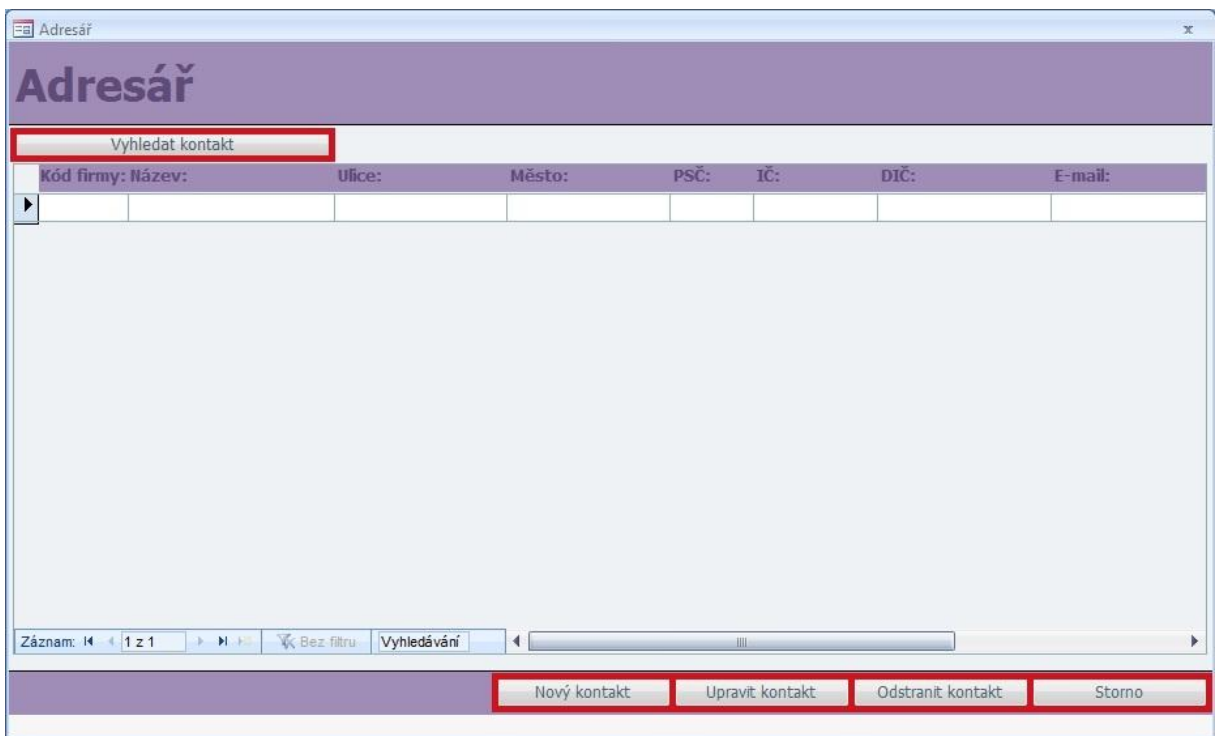

# <span id="page-33-1"></span>**3.7.1 Adresář firem**

**Obrázek 5 - Adresář**

<span id="page-33-2"></span>Otevře se po kliknutí na tlačítko "Adresář" v přepínacím panelu. Ve formuláři "Adresář" budou evidovány veškeré kontaktní informace o dodavatelích a odběratelích a další potřebné informace (Kód firmy, Adresa firmy, IČ, DIČ, E-mail, Bankovní účet, Země, Číslo EORI)<sup>6</sup>.

### **Vyhledat kontakt**

Tlačítko "Vyhledat kontakt" otevře formulář pro vyhledávání kontaktů v adresáři.

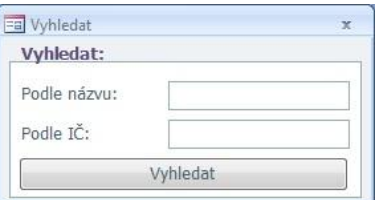

**Obrázek 6 - Vyhledat kontakt**

<span id="page-34-0"></span>V tomto formuláři bude možné vyhledávat kontakty podle názvu firmy nebo podle identifikačního čísla (IČ). Po kliknutí na tlačítko "Vyhledat" se v adresáři objeví vyhledávaný kontakt.

### **Nový kontakt a Upravit kontakt**

**.** 

Tlačítka sloužící k otevření formulářů, které umožňují zadávání popřípadě změnu kontaktních údajů v adresáři firem.

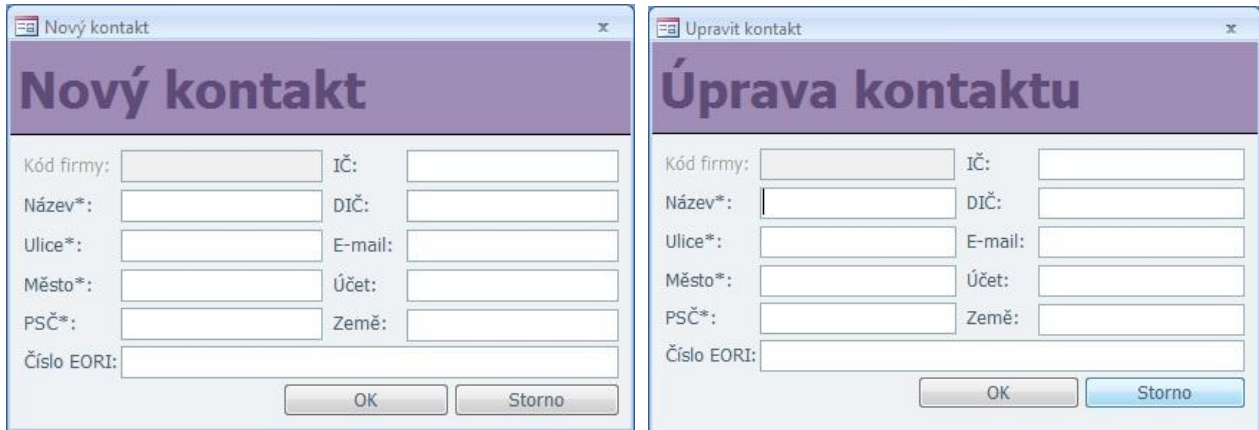

**Obrázek 7 – Nový kontakt a Upravit kontakt**

<span id="page-34-1"></span>Pole obou formulářů se shodují. Rozdíl mezi nimi je, že při otevření formuláře "Upravit kontakt" budou do jeho polí načteny již stávající údaje daného kontaktu, který

 $6$  Číslo EORI - se uděluje firmám, které vyvážejí zboží do zemí mimo EU, dovážejí zboží ze zemí mimo EU, nebo převážejí zboží v celním režimu tranzitu (NCTS, TIR, ATA), tedy i mezinárodních dopravců

chceme upravovat. Formuláře obsahují jak povinná pole (Název, Ulice, Město, PSČ), tak i pole nepovinná. Po stisknutí tlačítka "OK" se provedené změny uloží do adresáře. Tlačítko "Storno" umožňuje zavřít formuláře bez jakýchkoliv změn.

### **Odstranit kontakt**

Při klepnutí na tlačítko "Odstranit kontakt" bude daný kontakt z adresáře odstraněn. Jestliže odstranění kontaktu proběhne v pořádku, pak bude uživatel upozorněn hlášením o úspěšném vymazání z databáze.

## <span id="page-35-0"></span>**3.7.2 Daňová evidence**

Modul "Daňová evidence" obsahuje tři formuláře pro evidenci příjmů a výdajů z různých hledisek. Po kliknutí na tlačítko "Daňová evidence" v přepínacím panelu se otevře formulář pro výběr jednoho ze tří formulářů (Pokladní deník, Přehled o příjmech a Přehled o výdajích).

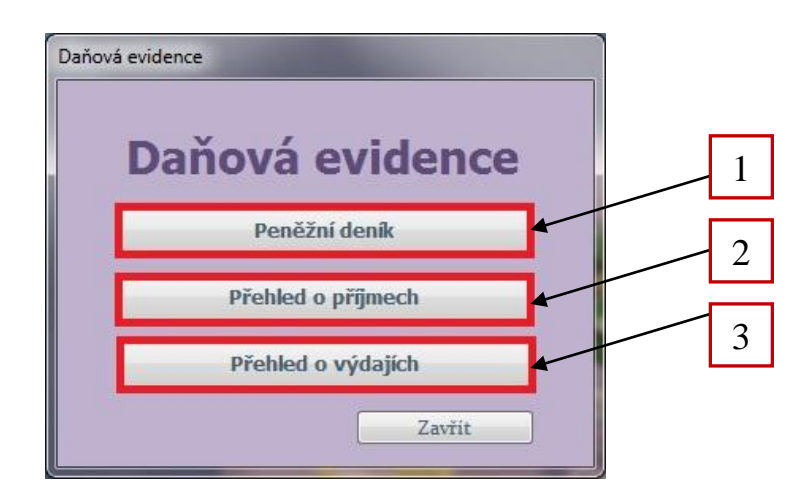

<span id="page-35-1"></span>**Obrázek 8 – Daňová evidence**

### **3.7.2.1 Pokladní deník (1)**

Tlačítko "Peněžní deník" otevírá peněžní deník, kde se budou evidovat příjmy a výdaje dosažené během celého účetního období, a to v hotovosti či na bankovním účtu. Příjmy a výdaje bude možné zobrazit za jednotlivé měsíce anebo za celé účetní období.

| Es Peněžní deník<br>Peněžní deník |                 |                                         |             |                                         |                                |             |                                   |          |                                           |                      | $\mathbf{x}$                                |
|-----------------------------------|-----------------|-----------------------------------------|-------------|-----------------------------------------|--------------------------------|-------------|-----------------------------------|----------|-------------------------------------------|----------------------|---------------------------------------------|
| Záznam:<br>Leden                  | Období:<br>Únor | $\blacktriangledown$<br>Březen<br>Duben | Květen      | Červen                                  | Červenec                       | Srpen       | Září                              | Říjen    | Celé období<br>Listopad                   | Prosinec             |                                             |
| Čř.<br>Datum<br>$\ddot{a}$        | Doklad<br>Ъ     | Text<br>е                               | příjmy<br>п | v hotovosti<br>výdaje<br>$\overline{2}$ | Peněžní prostředky<br>zůstatek | příjmy<br>3 | na BÚ<br>výdaje<br>$\overline{4}$ | zůstatek | Průběžné položky<br>příjmy<br>$5^{\circ}$ | výdaje<br>$\epsilon$ | Nový Příjem<br>Opravit Příjem<br>Nový Výdaj |
| $\mathbf{0}$<br>(N <sub>0</sub> ) |                 | Převedeno                               | 0,00 Kč     | 0,00 Kč                                 | 0,00 Kč                        | 0,00 Kč     | 0,00 Kč                           | 0,00 Kč  | 0,00 Kč                                   | 0,00 Kč              | Opravit Výdaj<br>Smazat záznam              |
|                                   |                 |                                         |             |                                         |                                |             |                                   |          |                                           |                      |                                             |
|                                   |                 |                                         |             |                                         |                                |             |                                   |          |                                           |                      |                                             |
|                                   |                 |                                         |             |                                         |                                |             |                                   |          |                                           |                      |                                             |
|                                   |                 |                                         |             |                                         |                                |             |                                   |          |                                           |                      |                                             |

**Obrázek 9 – Peněžní deník**

<span id="page-36-0"></span>**Nový příjem, Opravit příjem, Nový výdaj, Opravit výdaj** 

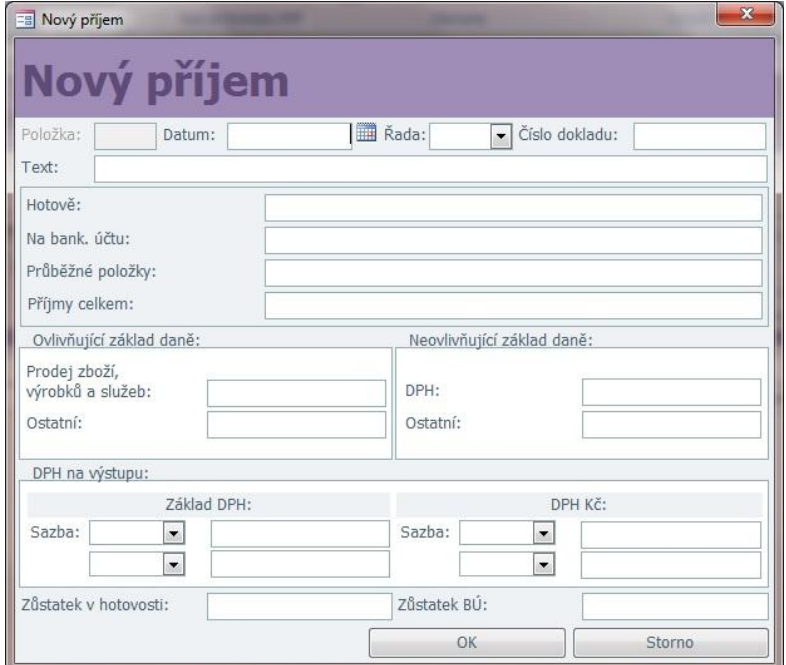

<span id="page-36-1"></span>**Obrázek 10 – Nový příjem**

Všechny čtyři formuláře jsou si velmi podobné. Formuláře bude možné vyvolat i z formulářů "Přehled o příjmech, Přehled o výdajích a Pokladní kniha". Ve formulářích "Nový příjem a Nový výdaj" se budou zadávat jednotlivé příjmy a výdaje v hotovosti a na bankovních účtech, zda dané příjmy a výdaje budou nebo nebudou ovlivňovat základ daně a také rozlišení DPH na vstupu a na výstupu. Po stisknutí tlačítka "OK" se záznamy uloží do peněžního deníku, přehledu o příjmech, přehledu o výdajích a pokladní knihy.

### **Smazat záznam**

Má stejnou funkci jako tlačítko "Odstranit kontakt" v adresáři. Při odstraňování záznamu bude položena otázka, jestli si opravdu přejete záznam odstranit a poté bude daný záznam smazán z databáze.

### **3.7.2.2 Přehled o příjmech (2)**

Formulář určený k evidenci příjmů. Budou se rozlišovat na příjmy, které ovlivní či neovlivní základ daně. Mezi příjmy zahrnované do základu daně z příjmů fyzických osob jsou zde uvedeny prodej zboží, výrobků a služeb a ostatní příjmy (např. připsané úroky na bankovním účtu). Daňově neuznatelné příjmy mohou být např. příjem DPH, osobní vklad podnikatele nebo přijaté dary, půjčky a úvěr.

Pomocí tlačítek "Nový příjem a Opravit příjem" se otevřou formuláře pro navedení nového či úpravu příjmu (viz obrázek 11).

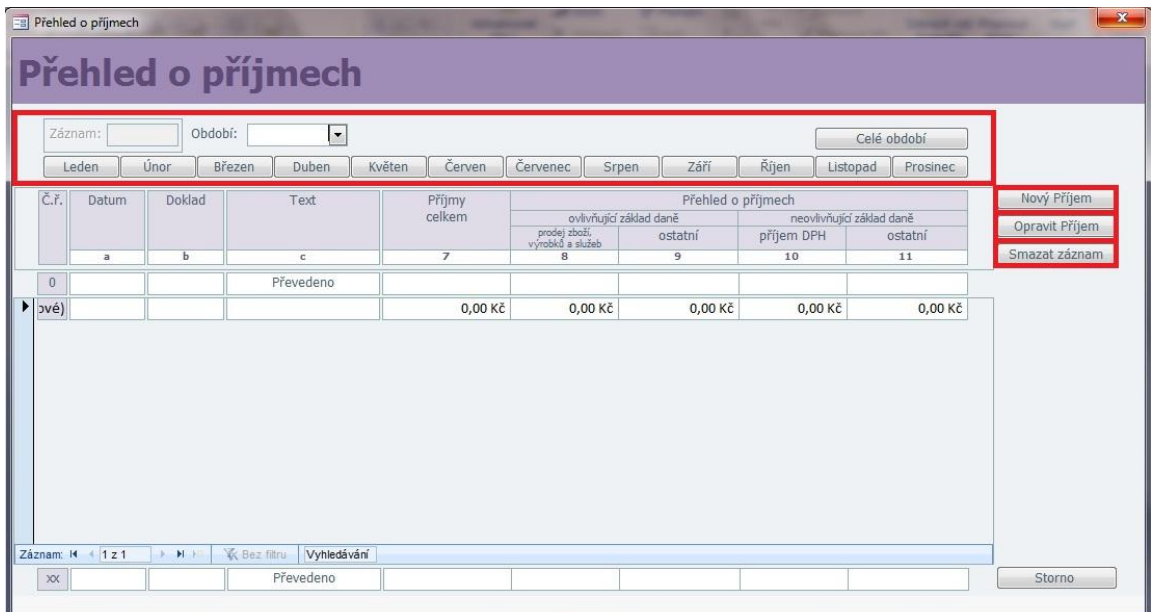

#### <span id="page-37-0"></span>**Obrázek 11 – Přehled o příjmech**

### **3.7.2.3 Přehled o výdajích (3)**

Je velmi podobný formuláři "Přehled o příjmech". Budou se zde evidovat výdaje, které buď ovlivní základ daně, nebo neovlivní. Výdaje, které základ daně ovlivňují, mohou být například výdaje za materiál, výrobky a služby, pojistné (sociální a zdravotní) a výdaje za provozní režii. Mezi výdaje neovlivňující základ daně můžeme zařadit např. daň z příjmů fyzických osob, DPH na vstupu a výdaje za osobní spotřebu podnikatele.

|                                | Přehled o příjmech    |             | <b>ALC AND</b><br>Přehled o výdajích                   | <b>TOWN OFF</b>        |                                     |                                           |                         |                                             |                                              |                          | $\mathbf{x}$                                 |
|--------------------------------|-----------------------|-------------|--------------------------------------------------------|------------------------|-------------------------------------|-------------------------------------------|-------------------------|---------------------------------------------|----------------------------------------------|--------------------------|----------------------------------------------|
|                                | Záznam:<br>Leden      | Únor        | $\overline{\phantom{a}}$<br>Období:<br>Březen<br>Duben | Červen<br>Květen       | <b>Červenec</b>                     | Srpen                                     | Září                    | Říjen                                       | Celé období<br>Listopad<br>Prosinec          |                          |                                              |
| Č.ř.                           | Datum<br>$\mathbf{a}$ | Doklad<br>Ь | Text<br>$\mathbf c$                                    | Výdaje<br>celkem<br>12 | material,<br>výrobky a služby<br>13 | ovlivňující základ daně<br>pojistné<br>14 | provozní<br>režie<br>15 | Přehled o výdajích<br>daň<br>z příjmů<br>16 | neovlivňující základ daně<br>výdaj DPH<br>17 | osobní<br>spotřeba<br>18 | Nový Výdaj<br>Opravit Výdaj<br>Smazat záznam |
| $\,0\,$<br>$ v $ $\vee$ $\leq$ |                       |             | Převedeno                                              | 0,00 Kč                | 0,00 Kč                             | 0,00 Kč                                   | 0,00 Kč                 | $0.00K\check{c}$                            | 0,00 Kč                                      | 0,00 Kč                  |                                              |
|                                |                       |             |                                                        |                        |                                     |                                           |                         |                                             |                                              |                          |                                              |
|                                |                       |             |                                                        |                        |                                     |                                           |                         |                                             |                                              |                          |                                              |
|                                |                       |             |                                                        |                        |                                     |                                           |                         |                                             |                                              |                          |                                              |
|                                |                       |             |                                                        |                        |                                     |                                           |                         |                                             |                                              |                          |                                              |
| Záznam: 14                     | 121                   | H           | <b>W</b> Bez film<br>Vyhledávání                       |                        |                                     |                                           |                         |                                             |                                              |                          | Storno                                       |

**Obrázek 12 – Přehled o výdajích**

# <span id="page-38-1"></span><span id="page-38-0"></span>**3.7.3 Fakturace**

Fakturace je dalším modulem aplikace. V přepínacím panelu se nachází tlačítko "Fakturace" a po kliknutí na něj se otevře formulář "Fakturace", kde je na výběr ze tří dalších částí (Faktury, Kniha pohledávek a Kniha závazků).

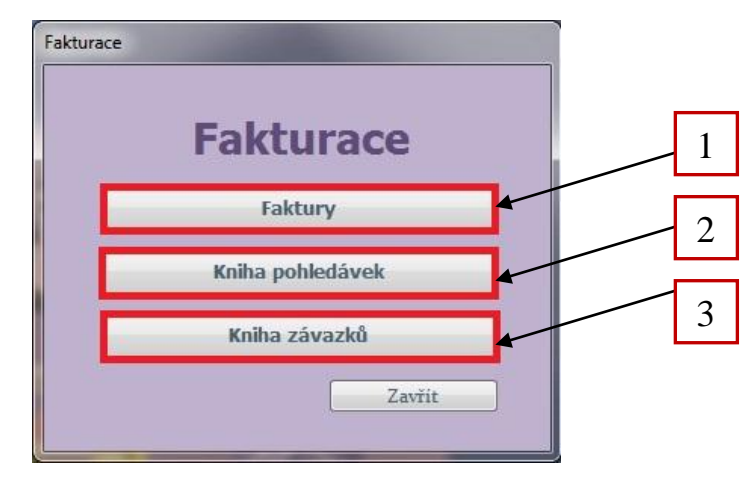

<span id="page-38-2"></span>**Obrázek 13 - Fakturace**

### **3.7.3.1 Faktury (1)**

"Faktury" je formulář pro přehled přijatých a vydaných faktur. Faktury v tomto formuláři je možné přidávat, upravovat a odstraňovat z databáze a to pomocí tlačítek "Nová faktura, Opravit fakturu a Vymazat fakturu" (viz obrázek 14).

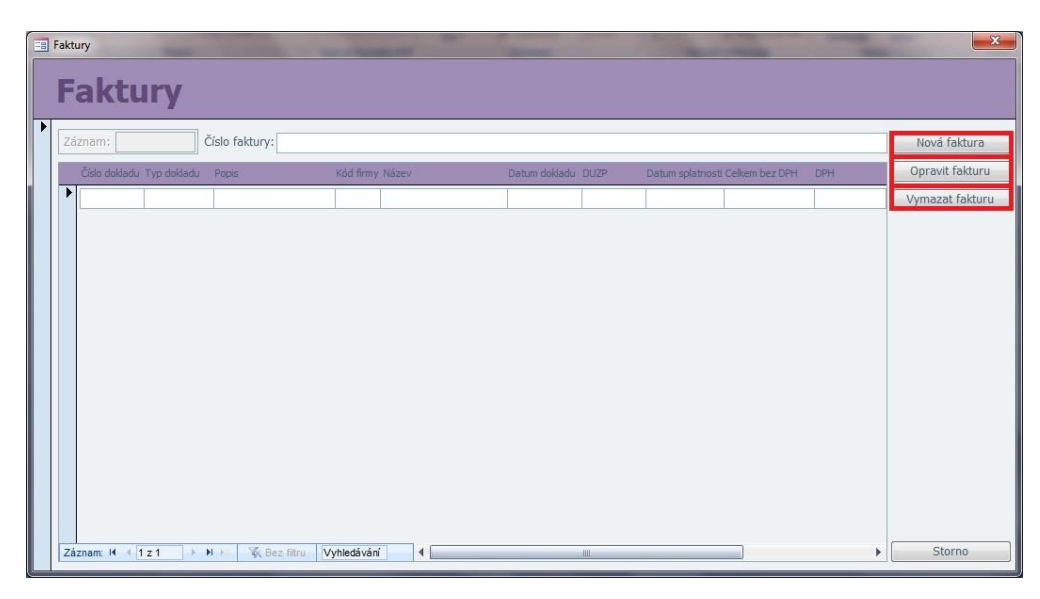

**Obrázek 14 - Faktury**

### <span id="page-39-0"></span>**Nová faktura, Opravit fakturu**

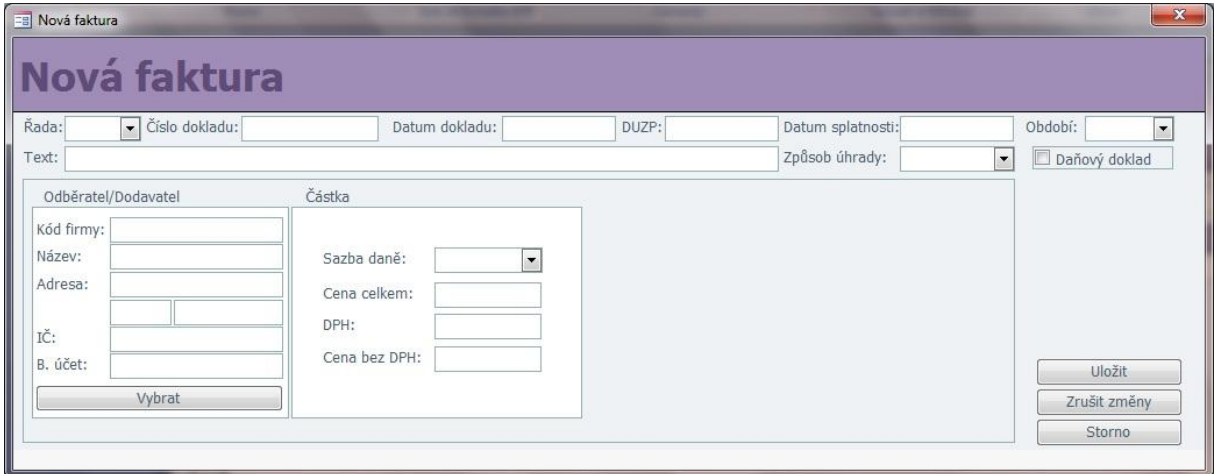

**Obrázek 15 – Nová faktura**

<span id="page-39-1"></span>Oba formuláře jsou opět shodné. Při navádění nové faktury bude důležité vyplnit všechna pole ve formuláři. Číslo dokladu se bude skládat z číselné řady faktury (např. FaV – pro fakturu vydanou nebo FaP – pro fakturu přijatou) a samotného čísla dokladu. Zaškrtávací políčko "Daňový doklad" je určeno k rozlišení dokladu na daňový a nedaňový. Jestliže bude

políčko zaškrtnuto, budou zpřístupněny i pole "DUZP, Sazba daně a DPH". V opačném případě tato pole zpřístupněna nebudou, jelikož k vyplnění faktury nebudou důležitá.

### **Vymazat fakturu**

Tlačítko vymaže fakturu z databáze.

### **3.7.3.2 Kniha pohledávek (2)**

| E Kniha pohledávek |             | <b>Kniha pohledávek</b> |        |              |               |                |                  |                   |                  | $\mathbf{x}$             |
|--------------------|-------------|-------------------------|--------|--------------|---------------|----------------|------------------|-------------------|------------------|--------------------------|
|                    |             |                         |        | Pohledávky   |               |                |                  |                   | Období:          | $\overline{\phantom{a}}$ |
| Číslo faktury      | Datum       | Odběratel               | Částka | Datum        | Uhrazeno      | Číslo faktury  |                  | Základ daně       |                  | DPH                      |
|                    | vystavení   |                         | celkem | splatnosti   | dne           |                | Snížená<br>sazba | Základní<br>sazba | Snížená<br>sazba | Základní<br>sazba        |
| $\overline{a}$     | $\mathbf b$ | $\mathbf{C}$            | $1\,$  | $\mathbf{d}$ | e             | f              | $\overline{2}$   | 3                 | $\overline{4}$   | 5                        |
|                    |             |                         |        |              |               |                |                  |                   |                  |                          |
|                    |             |                         |        |              | Přidat záznam | Upravit záznam |                  | Smazat záznam     |                  | Storno                   |

**Obrázek 16 – Kniha pohledávek**

<span id="page-40-0"></span>Formulář slouží k evidenci pohledávek za odběrateli. Pomocí tlačítek "Přidat záznam", "Upravit záznam", kdy se otevřou formuláře "Nová pohledávka" a "Opravit pohledávku" (viz obrázek 17), a tlačítka "Smazat záznam" bude možné pohledávky přidávat, opravovat a odstraňovat z databáze.

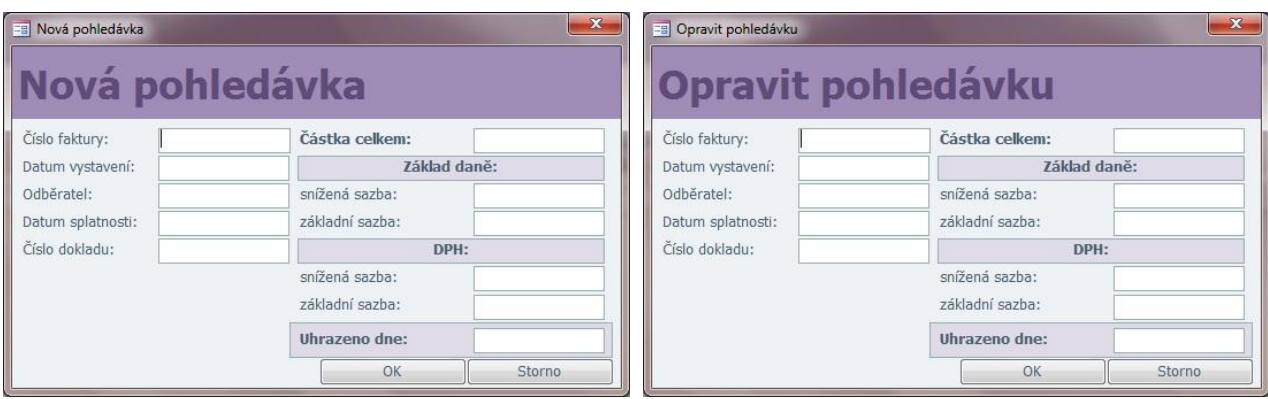

<span id="page-40-1"></span>**Obrázek 17 – Nová pohledávka a Opravit pohledávku**

# **3.7.3.3 Kniha závazků (3)**

|               | Es Kniha závazků<br><b>Kniha závazků</b> |              | and the team to the contract of |              | <b>STEWART</b> |          |               |                  |                   |                  | $\mathbf{x}$<br><b>Sales Street, Coleman</b> |
|---------------|------------------------------------------|--------------|---------------------------------|--------------|----------------|----------|---------------|------------------|-------------------|------------------|----------------------------------------------|
|               |                                          |              |                                 | Závazky      |                |          |               |                  |                   | Období:          | $\cdot$                                      |
| Číslo faktury | Datum                                    | Dodavatel    | Dodavatel                       | Částka       | Datum          | Uhrazeno | Číslo faktury |                  | Základ daně       | DPH              |                                              |
|               | vystavení                                |              |                                 | celkem       | splatnosti     | dne      |               | Snížená<br>sazba | Základní<br>sazba | Snížená<br>sazba | Základní<br>sazba                            |
| $\bf{a}$      | b                                        | $\mathbf{C}$ | $\mathbf d$                     | $\mathbf{1}$ | $\circ$        | f.       | $\mathbf{g}$  | $\overline{2}$   | $\overline{3}$    | $\overline{4}$   | 5                                            |
|               |                                          |              |                                 |              |                |          |               |                  |                   |                  |                                              |
|               |                                          |              |                                 |              |                |          |               |                  |                   |                  |                                              |

**Obrázek 18 – Kniha závazků**

<span id="page-41-0"></span>Podobně jako u "Knihy pohledávek" se do "Knihy závazků" budou evidovat závazky vůči dodavatelům. Ovládání formuláře bude stejně jako u "Knihy pohledávek" zajištěno pomocí tlačítek "Přidat záznam, Upravit záznam" (dojde k otevření formulářů "Přidat závazek a Opravit závazek", viz obrázek 19) a "Smazat záznam".

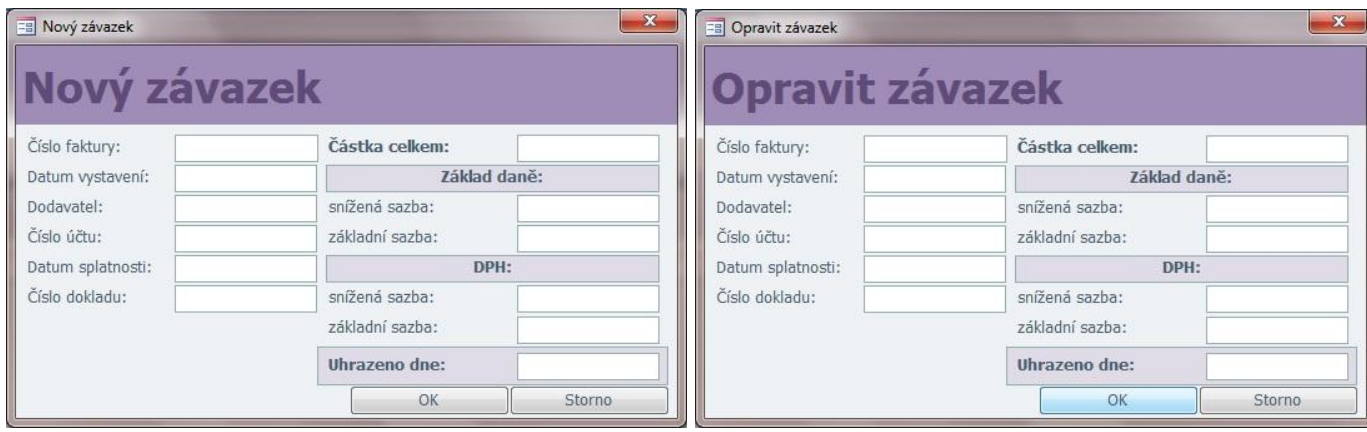

<span id="page-41-1"></span>**Obrázek 19 – Nový závazek a Opravit závazek**

## <span id="page-42-0"></span>**3.7.4 Pokladna**

Posledním modulem aplikace je "Pokladna". Po kliknutí na tlačítko "Pokladna" v přepínacím panelu se otevře "Pokladní kniha", kde se budou evidovat příjmy a výdaje z pohledu daně z přidané hodnoty. Příjmy a výdaje bude možné přidávat, upravovat a mazat pomocí tlačítek (viz obrázek 20). Pro přidávání a upravování příjmů a výdajů budou sloužit stejné formuláře jako u peněžního deníku z modulu "Daňová evidence".

|                   | <b>B</b> Pokladní kniha |                               | Pokladní kniha    |                        |                                 |                        | ۔              |       |                        |                         |                | -              | $\mathbf{x}$<br> |  |
|-------------------|-------------------------|-------------------------------|-------------------|------------------------|---------------------------------|------------------------|----------------|-------|------------------------|-------------------------|----------------|----------------|------------------|--|
| Č.ř.              | Datum                   | Doklad                        | Příjem            |                        |                                 | DPH na výstupu         |                | Výdaj |                        | DPH na vstupu           |                |                |                  |  |
|                   |                         |                               |                   | Základ DPH             |                                 |                        | DPH Kč<br>20 % |       | Základ DPH             | 20 %                    | 10 %           | DPH Kč<br>20 % |                  |  |
|                   | $\mathbf{a}$            | $\mathbf{b}$                  | $\mathbf{1}$      | 10 %<br>$\overline{2}$ | 20 %<br>$\overline{\mathbf{3}}$ | 10 %<br>$\overline{4}$ | $\overline{5}$ | 6     | 10 %<br>$\overline{7}$ | $\overline{\mathbf{g}}$ | $\overline{9}$ | 10             | 11               |  |
| (N <sub>6</sub> ) |                         |                               |                   |                        |                                 |                        |                |       |                        |                         |                |                |                  |  |
|                   |                         |                               |                   |                        |                                 |                        |                |       |                        |                         |                |                |                  |  |
|                   |                         |                               |                   |                        |                                 |                        |                |       |                        |                         |                |                |                  |  |
|                   | Záznam: M 1z1           | $\rightarrow$ H $\rightarrow$ | <b>K</b> Bez film | Vyhledávání            | $\blacksquare$                  |                        |                |       | $\mathbb{H}$           |                         |                |                | k                |  |

<span id="page-42-1"></span>**Obrázek 20 – Pokladní kniha**

# <span id="page-43-0"></span>**4 Zhodnocení navrhovaného řešení**

Živnostník, se kterým jsem spolupracovala při tvorbě mé bakalářské práce, při zahájení své podnikatelské činnosti prováděl všechny účetní případy ručně, pomocí příslušných deníků a knih. Používal tiskopisy k tomu určené, včetně výdajových a příjmových dokladů. Jelikož tato práce byla nevyhovující jednak tím, že to bylo zdlouhavé a také tím, že se veškeré tiskopisy musely nakupovat, čímž se zvyšovaly náklady.

Z těchto důvodů přistoupil ke zpracování účetnictví prostřednictvím domácího počítače a pomocí aplikace Excel od firmy Microsoft. Všechny tiskopisy a formuláře si vytvořil podle výše uvedených, čímž se značně snížila pracnost. Ovšem stále přetrvával stav, kdy jednotlivé úkony bylo nutné zaevidovat do několika deníků a knih, a tím mohlo dojít k chybám (např. jestliže nebyly přesně uvedena čísla dokladů, nebo částky). Hodně se chybovalo také při převodech částek na následující list.

Jako příklad uvedu stav, kdy se na fakturu od dodavatele za nákup materiálu musí vystavit výdajový doklad. Tento se uvede do peněžního deníku a následně do pokladní knihy, kde se eviduje platba DPH (která je důležitá pro kvartální výpočet odpisů DPH zpracovávaný pro Finanční úřad).

Dalším příkladem může být fakturace práce odběrateli (neboli zákazníkovi), kdy se tato faktura zapíše do knihy pohledávek, kde se musí uvést všechna data, která jsou uvedena na faktuře. V této knize pohledávek se sledují vystavené faktury a jejich splatnost a částky bez a s DPH, a to buď se sazbou daně základní, nebo sníženou. Podobné je to i s knihou pohledávek, kde se evidují faktury přijaté.

V návrhu aplikace Daňová evidence jsem se snažila o to, aby tyto jednotlivé operace na sebe navazovaly, a tudíž aby nebylo nutné některé účetní případy zadávat opakovaně v různých formulářích. To znamená, že například při zadávání příjmů či výdajů do peněžního deníku se zároveň daný údaj zavede také buď do přehledu o příjmech, nebo do přehledu o výdajích. A také do pokladní knihy z hlediska DPH.

Je nutno také shrnout složení aplikace. Tato se skládá ze čtyř hlavních modulů, kdy každý je určen k určitému typu účetního případu. Modul "Adresář" slouží k evidenci dodavatelů a odběratelů, jejich kontaktních údajů, popřípadě bankovního spojení apod. Druhý modul "Daňová evidence" má úlohu provádět evidenci veškerých příjmů a výdajů, a to do peněžního deníku, přehledu o příjmech a přehledu o výdajích. Modul "Fakturace" eviduje faktury přijaté i vydané, a také obsahuje knihu pohledávek a knihu závazků. Posledním modulem je modul "Pokladna". Zde je pohlíženo na příjmy a výdaje z hlediska DPH.

# <span id="page-45-0"></span>**Závěr**

V mé práci jsem si stanovila za cíl zjednodušit vedení daňové evidence drobnému ţivnostníkovi. Původně prováděl evidenci prostřednictvím tabulek v MS Excel. Mým úkolem bylo navrhnout databázovou aplikaci, a to takovou, aby vedení účetnictví bylo jednodušší a přehlednější. Jednotlivé operace na sebe měly navazovat, aby nedocházelo k opakovaným zápisům stejných dat do různých účetních formulářů a knih.

Pro návrh aplikace jsem si vybrala MS Access 2007. Pomocí relačních vztahů jsem vytvořila vazby mezi jednotlivými tabulkami, čímž jsem zajistila návaznost jednotlivých operací. Do jednotlivých tabulek však uživatel nebude mít přístup a tudíž nebude moci přidávat, upravovat či mazat data přímo v nich. Toto bude moci učinit pomocí formulářů, které jsou vytvořeny tak, aby splňovaly ergonomické požadavky uživatele, tudíž nebude mít problém se v nich jednoduše zorientovat.

Microsoft Access 2007 jsem si vybrala proto, že je k dostání v rámci balíčku Microsoft Office 2007 a s porovnáním s jinými databázovými programy je výrazně levnější. Je naprosto dostačující vzhledem k tomu, že aplikaci bude využívat jen jedna osoba na jediném počítači. Není tedy třeba pořizovat obsáhlejší software.

Úvodní kapitola popisuje základní metodologická východiska, která jsou rozdělena do pěti podkapitol. První podkapitola je věnována teorii daňové evidence, popisuje, jakým způsobem může být vedena. Ve druhé podkapitole jsou zmíněna fakta o DPH. Popisuje co je předmětem DPH, kdy se musí odvádět apod. Třetí a čtvrtá podkapitola se zabývá teorií relačního modelu dat a databázovému prostředí, ve kterém aplikace pracuje (MS Access). A poslední, pátá podkapitola, se věnuje popisu Use Case modelu.

Druhá kapitola řeší analýzu stavu ekonomického a účetního softwaru na současném trhu. Jako ukázky softwaru jsem vybrala čtyři programy, jsou to Pohoda, Helios Red, ABRA G1 a poslední Money S3. V závěru kapitoly jsem uvedla důvod, proč jsem si vybrala tyto softwary.

Ve třetí kapitole se věnuji samotnému návrhu aplikace "Daňová evidence". V úvodu kapitoly seznámení se s aplikací a následný popis jejího základu, a to tedy tabulek jejich relačních vztahů, jednotlivých modulů aplikace a jejich příslušných formulářů. V kapitole se nachází i návrh pomocí Use Case diagramu, matice RTM a tabulka požadavků uživatelů na systém.

Můj návrh byl již předložen a nyní se nachází ve zkušební fázi, jeho plné využití a dopad je předpokládán v nejbližším zúčtovacím období, tj. nejpozději do konce tohoto roku.

# **Seznam použité literatury**

# **Knihy:**

[1] HELD, Bernd. *Access VBA: Velká kniha řešení*. Přel. J. Kolář. 1. vyd. Brno: Computer Press, 2006. 640 s. ISBN 80-251-1112-1.

[2] ŠTOHL, Pavel. Daňová evidence – praktický průvodce 2009. 1. vyd. Tiskárny Havlíčkův Brod, a.s. 2009. 127 s. ISBN 978-80-87237-11-3.

# **Internetové zdroje:**

[3] *Daňová evidence* [online]. [cit. 2010-04-13]. Dostupné z: [http://www.euroekonom.cz/podnikani-evidence.php.](http://www.euroekonom.cz/podnikani-evidence.php)

[4] Kučerová, Helena. *Use Case model* [online]. Poslední revize 31. března 2010. Dostupné z: <http://web.sks.cz/users/ku/pri/usecase.htm>

[5] Kulhan, Jakub. *Normalizace relačních databází* [online]. c2004-2010, [cit. 2008- 07-23]. Dostupné z: [http://programujte.com/?akce=clanek&cl=2008071900-normalizace](http://programujte.com/?akce=clanek&cl=2008071900-normalizace-relacnich-databazi)[relacnich-databazi.](http://programujte.com/?akce=clanek&cl=2008071900-normalizace-relacnich-databazi)

[6] *Teorie relačních databází: Normalizace* [online]. c2005-2006, [cit. 2007-08-02]. Dostupné z: [http://www.manualy.net/article.php?articleID=13.](http://www.manualy.net/article.php?articleID=13)

[7] *Teorie relačních databází: Relační model dat* [online]. c2005-2006, [cit. 2006-01- 12]. Dostupné z: [http://www.manualy.net/article.php?articleID=9.](http://www.manualy.net/article.php?articleID=9)

[8] Vozka, Martin. *Jak se vyznat v DPH* [online]. c2006, [cit. 2006-07-03]. Dostupné z:<http://www.finexpert.cz/Autori/Jak-se-vyznat-v-DPH/sc-48-sr-1-a-17107/default.aspx>

[9] [http://www.martyx.net/files/0\\_czu/3\\_rocnik/databaze/db\\_1/prednasky/DS2.ppt](http://www.martyx.net/files/0_czu/3_rocnik/databaze/db_1/prednasky/DS2.ppt)<sup>7</sup>

1

<sup>7</sup> Autor zdroje není uveden

# **Přednášky:**

[10] Novák, Vítězslav. *Databázové aplikace*. Přednášky k předmětu – nevyšlo tiskem. Dostupné z: <https://portalekf.wps.vsb.cz/wps/portal/>

# **Seznam zkratek**

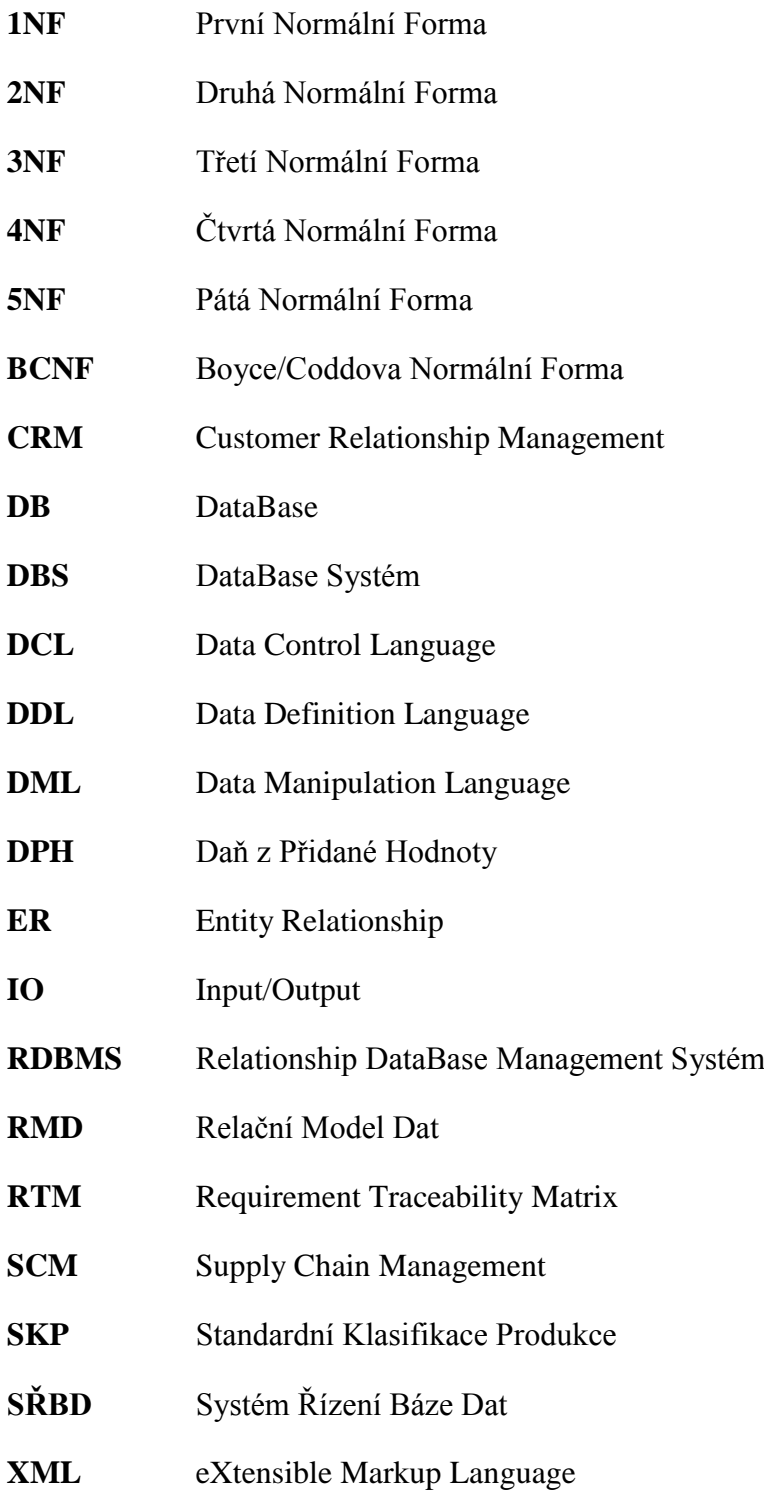

# Seznam obrázků

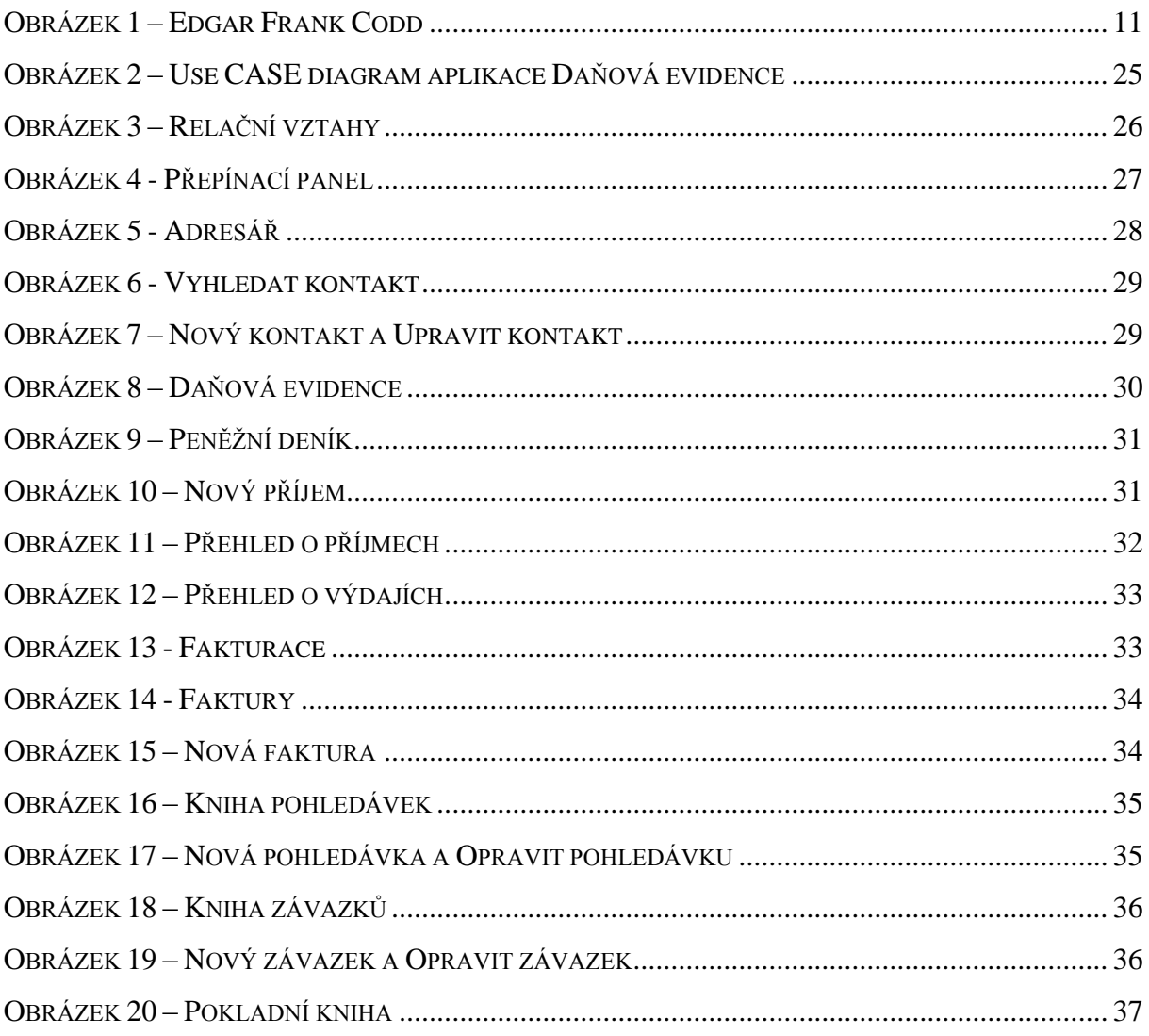

# **Seznam tabulek**

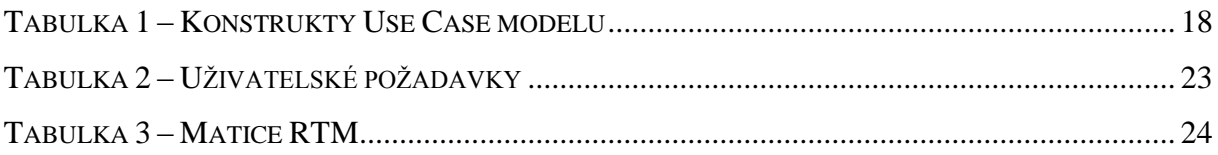

# **Prohlášení o využití výsledků bakalářské práce**

## Prohlašuji, že

- jsem byla seznámena s tím, že na mou bakalářskou práci se plně vztahuje zákon č. 121/2000 Sb. – autorský zákon, zejména  $\S$  35 – užití díla v rámci občanských a náboženských obřadů, v rámci školních představení a užití díla školního a  $\S$  60 – školní dílo;
- beru na vědomí, že Vysoká škola báňská Technická univerzita Ostrava (dále jen VŠB-TUO) má právo nevýdělečně, ke své vnitřní potřebě, bakalářskou práci užít (§ 35 odst. 3);
- souhlasím s tím, že bakalářská práce bude v elektronické podobě archivována v Ústřední knihovně VŠB-TUO a jeden výtisk bude uložen u vedoucího bakalářské práce. Souhlasím s tím, že bibliografické údaje o bakalářské práci budou zveřejněny v informačním systému VŠB-TUO;
- bylo sjednáno, že s VŠB-TUO, v případě zájmu z její strany, uzavřu licenční smlouvu s oprávněním užít dílo v rozsahu § 12 odst. 4 autorského zákona;
- bylo sjednáno, že užít své dílo, bakalářskou práci, nebo poskytnout licenci k jejímu využití mohu jen se souhlasem VŠB-TUO, která je oprávněna v takovém případě ode mne požadovat přiměřený příspěvek na úhradu nákladů, které byly VŠB-TUO na vytvoření díla vynaloženy (až do jejich skutečné výše).

V Ostravě dne ……………

……………………………… jméno a příjmení studenta

Adresa trvalého pobytu studenta:

………………………………….

# **Seznam příloh**

- Příloha č. 1 Faktura
- Příloha č. 2 Příjmový pokladní doklad
- Příloha č. 3 Výdajový pokladní doklad

Příloha č. 1

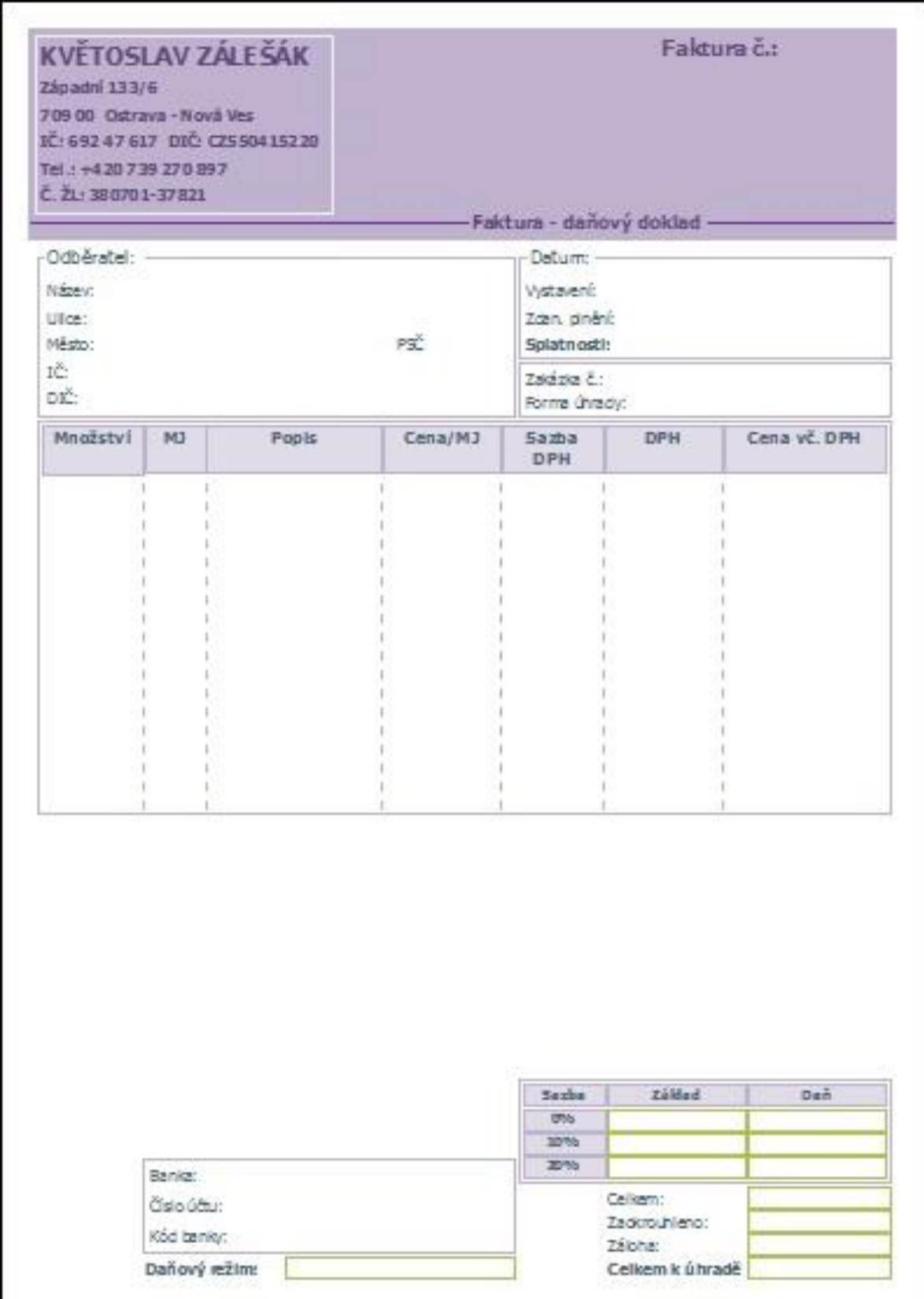

Příloha č. 2

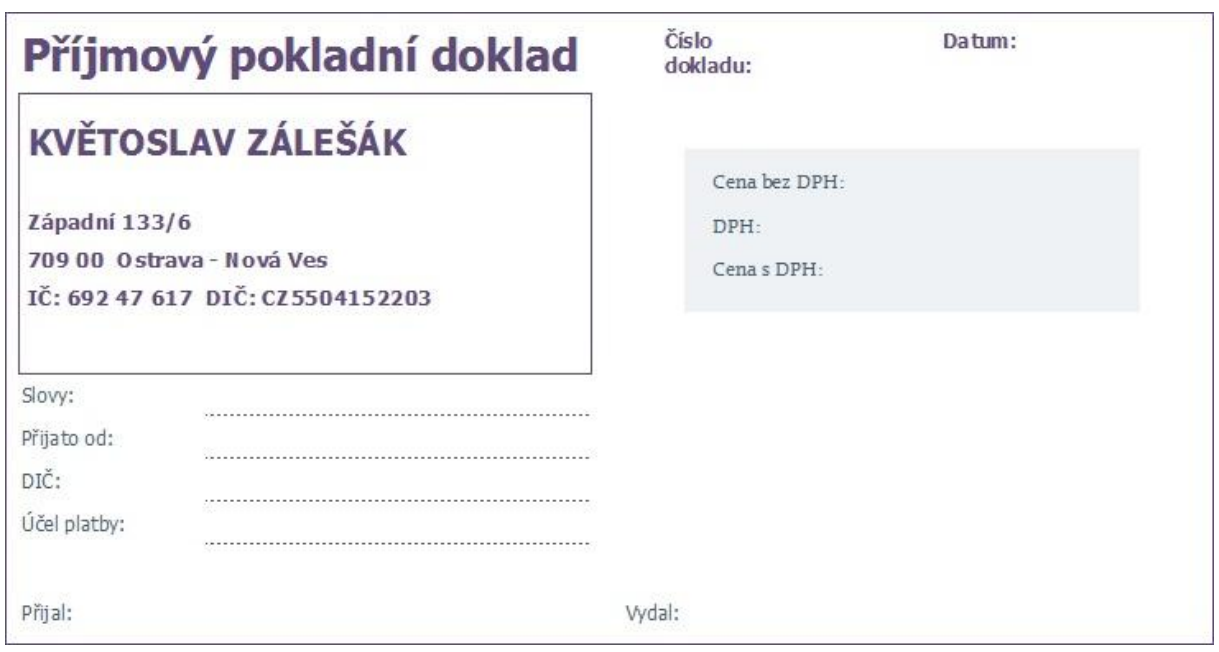

# Příloha č. 3

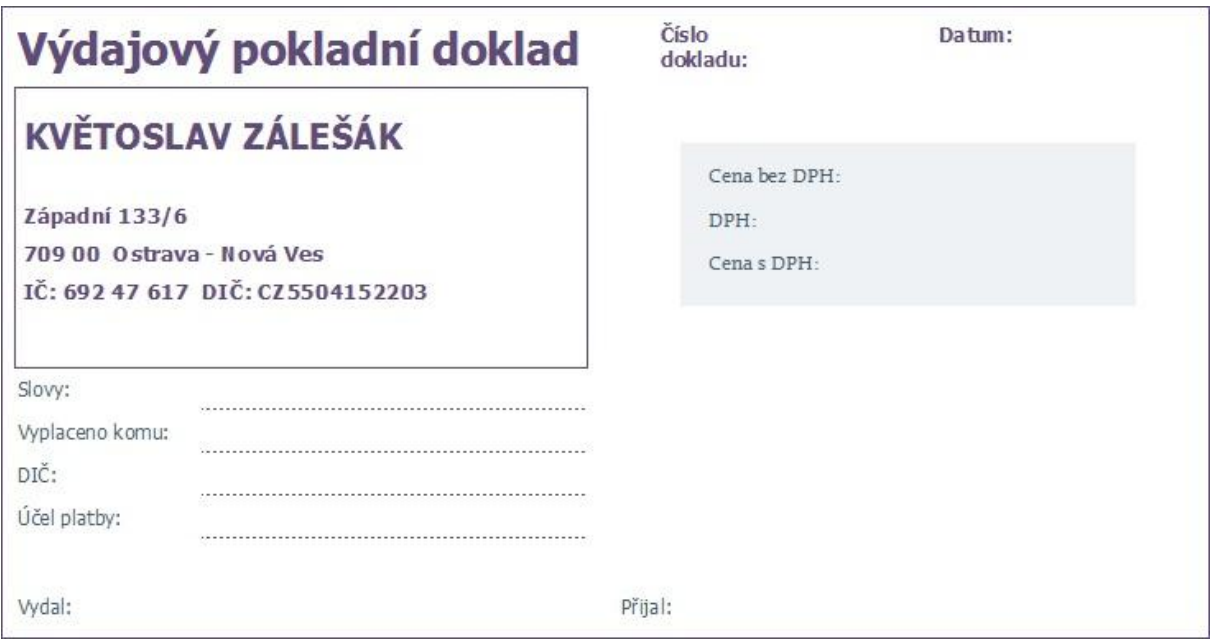